### **CS250 központ felhasználói kézikönyv**

az információk előzetes bejelentés nélkül történő változtatásának jogát. © GE Security. Valamennyi jog fenntartva. Ezen kiadvány semmilyen része nem reprodukálható (másolható), nem adható tovább, nem tárolható adat-visszakereső rendszerben semmilyen formában, illetve eszközzel - legyen az elektronikus, fénymásoló, felvevő vagy egyéb - a GE Security Magyarország előzetes írásos engedélye nélkül. A GE Security fenntartja

## Tartalomjegyzék

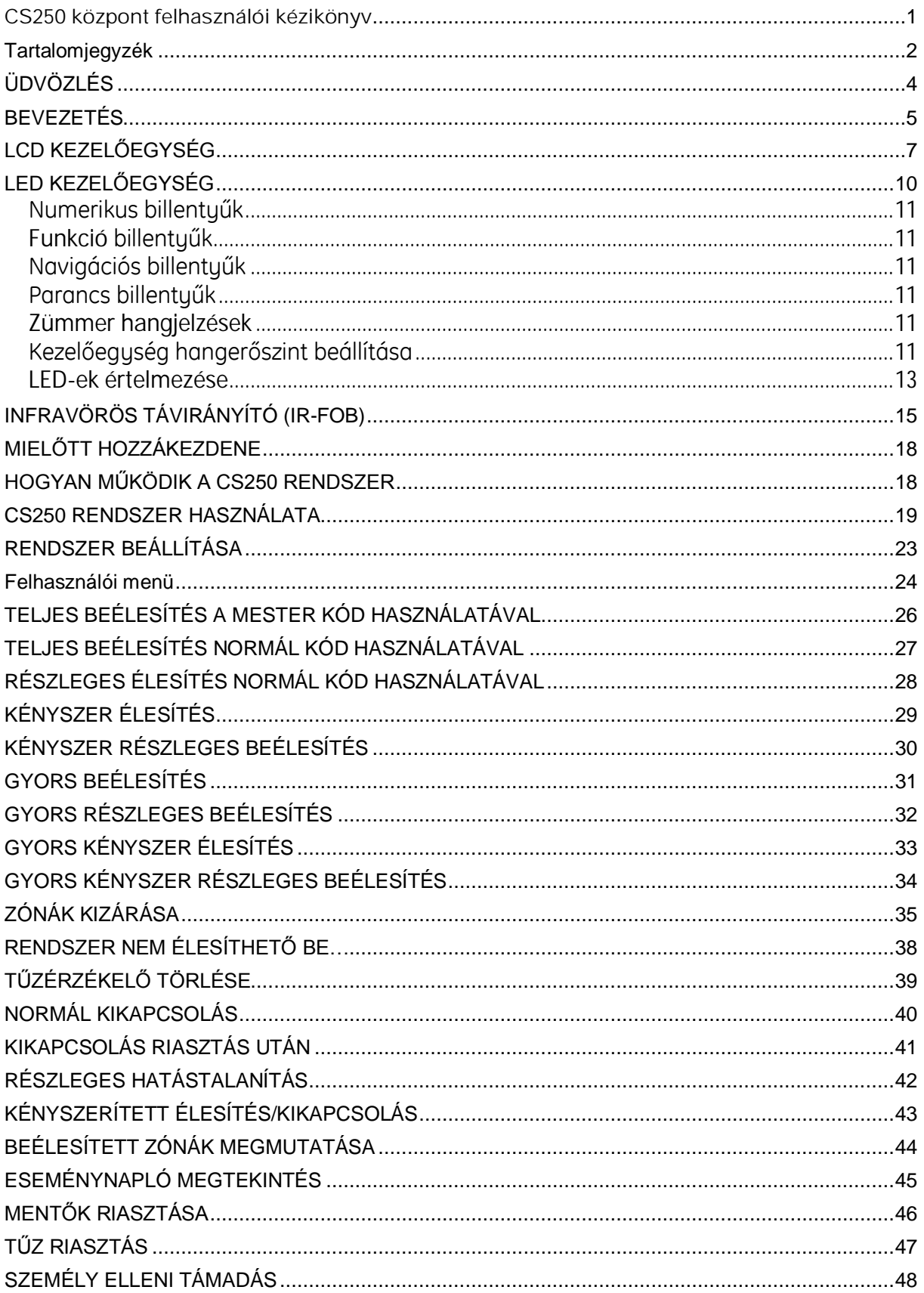

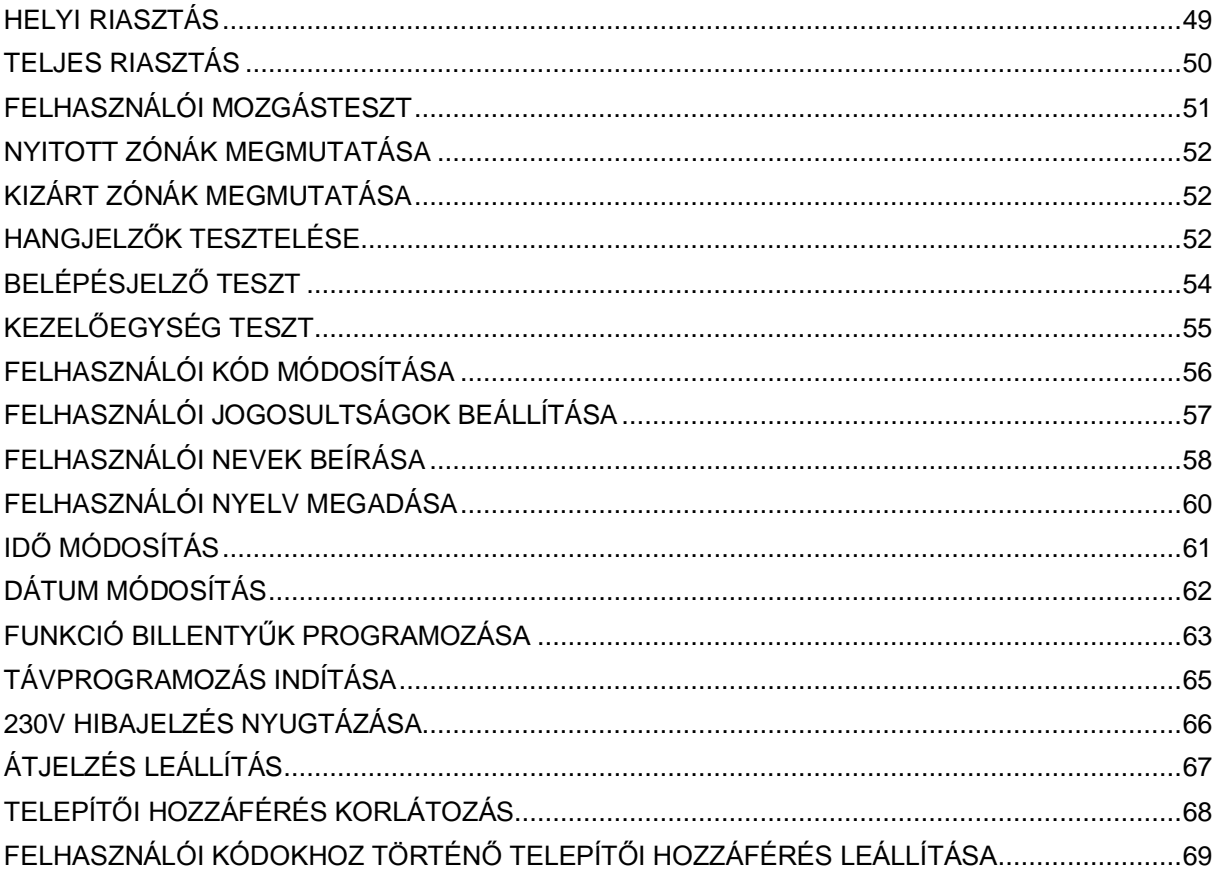

### ÜDVÖZLÉS

Gratulálunk Önnek a CS250 biztonsági rendszer megvásárlása alkalmából. Kérjük, hogy szánjon némi időt a kézikönyv elolvasására és a rendszer helyes működésének megismerésére. Ismerje meg rendszere alább ismertetett részleteit és tartsa a kézikönyvet biztos helyen, ahol referenciaként bármikor könnyen hozzáférhet.

A berendezés telepítését, üzembe helyezését végző szakember szintén kiképzi önt berendezésének használatát illetően.

### **Fontosabb telefonszámok**

- **Telepítőszáma**
- **Egyéb**
- **Felügyeleti állomás**

### **Zónák(érzékelők)**

Objektumának helyiségeit a telepítő szakember zónákra osztja fel. Egy zóna egy érzékelőt jelent,pl.:mozgásérzékelő,nyitásérzékelő,rezgésérzékelő,üvegtörésérzékelőstb.).

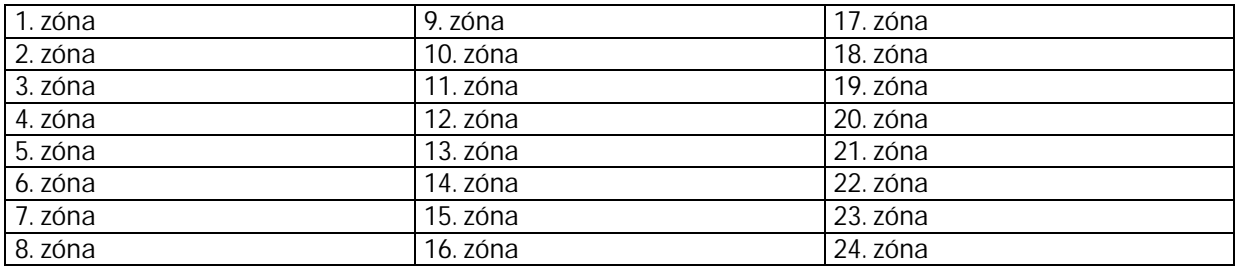

### BEVEZETÉS

Az ön CS250 biztonsági rendszerének tervezése során néhány új műszaki jellemző is figyelembe lett véve.

Olvassa el figyelmesen ezt a kézikönyvet annak érdekében, hogy a rendszerének lehetőségeit teljes mértékben kihasználhassa.

#### **Kézikönyv használata**

A gépkönyvben mindenütt szimbólumok, jelképek vannak alkalmazva, hogy az utasítások követését megkönnyítse:

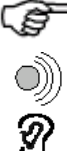

Nyomion meg egy billentyűt **LED** világít

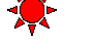

A zümmer szól **LED** nem világít

Zümmert vagy hangjelzést hall

### **HogyanműködikaCS250**

A CS250 folyamatosan és állandóan figyeli az ön objektumára rácsatlakoztatott biztonsági berendezéseket.

- - Kezelőegységek Kulcsos kapcsolók Telefonvonal
		-
- Belsőhangjelzők Külsőhangjelzők Tápegység
- 
- 

Érzékelők

- 
- 

A telefonvonal a biztonsági rendszerben történő riasztások és egyéb jelzések felügyeleti állomásra történő átjelzésére szolgálnak.

A védett objektumban lévő érzékelők ún. területekbe vannak csoportosítva. Amikor ön beélesíti a rendszert, akkor választhat, hogy az egész objektumot akarja-e levédeni, vagy csak egy részét. Ez lehetővé teszi a személy és vagyonvédelmet akkor is, ha Ön az épületben tartózkodik. Ön ellenőrizheti a kezelőegység segítségével, hogy éppen mely érzékelők nincsenek beélesítve és melyek igen.

Amikor ön kikapcsolja rendszerét a kezelőegység mutatni fogja, ha valamilyen tevékenység történt az egyes zónákban. Ez lehet egy jogosulatlan behatolás vagy a rendszerre felé irányuló szabotázs.

#### **Személy védelem**

A CS250 rendszer feladata megvédeni az Ön értékeit és azokat a személyeket, akik bent tartózkodnak. A rendszer az éppen élesített vagy hatástalanított állapottól függetlenül három személy védelmi funkciót, 24 órában képes ellátni.

- Személy elleni támadás jelzése
- Mentők riasztása
- **•** Tűzriasztás

### **Biztonságtechnikai állapotok**

A CS250 biztonságtechnikai rendszer mindig a következő három állapot egyikében van:

- Beélesített
- Részlegesen beélesített
- Kikapcsolt

Minden állapotban különböző jellegű riasztások következhetnek be.

Például egy telefonvonal hiba a rendszer kikapcsolt állapotában **helyi riasztás**t, bekapcsolt állapotban **teljes riasztás**t okoz. A helyi riasztás nem feltétlenül indítja el a külső hangjelzőket, illetve nem feltétlenül küld jelzést a felügyeleti állomásra.

*Egy riasztás után a biztonsági rendszert kikapcsolhatja távirányító használatával,vagyakezelői* kódjának beadásával. Ezután a hangjelző készülékek leállnak.

#### **Kikapcsolt állapot**

Arendszerazönmagátérőszabotázsra**helyi riasztás**sal reagál. Ez azt jelenti, hogy a belső sziréna szól és a kezelőegység zümmere hangjelzést ad.

#### **Beélesített állapot**

A rendszer az önmagát érő szabotázsra, valamint az érzékelők bármilyen aktiválódására teljes **riasztással reagál. Ez azt jelenti, hogy mind belső, mind a külső hangjelző szól és, ha** van távfelügyelet jelzés megy a felügyeleti állomásra.

**Részlegesen beélesített állapot**

A zónák egy csoportja részt vesz az élesítésben a másik része azonban nem.

A rendszer telepítését végző szakember – önnel folytatott megbeszélés alapján – felosztja részekre az ön objektumát úgy, hogy egyes helyiségekben szabadon mozoghat, míg mások védettek maradnak. Például a CS250 részleges beélesítésével éjjel biztosíthatja a külső ajtókat, de a hálószobákban szabadon be lehet menni. Részleges beélesítéskor a zónák két különböző készlete állítható be.

## LCD KEZELŐEGYSÉG

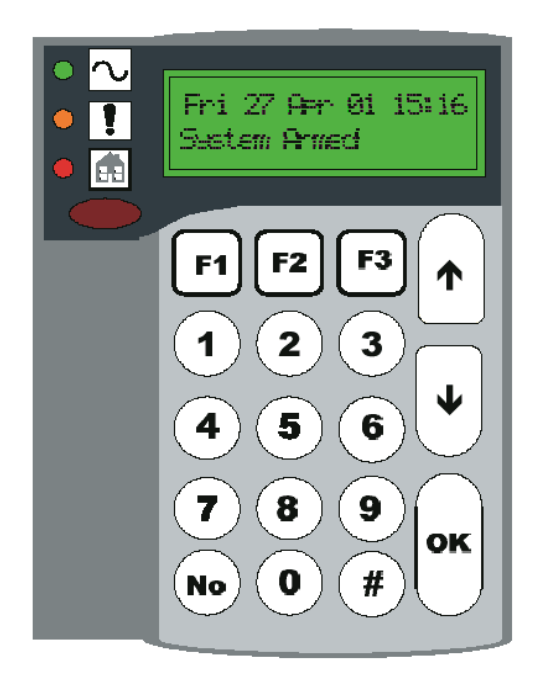

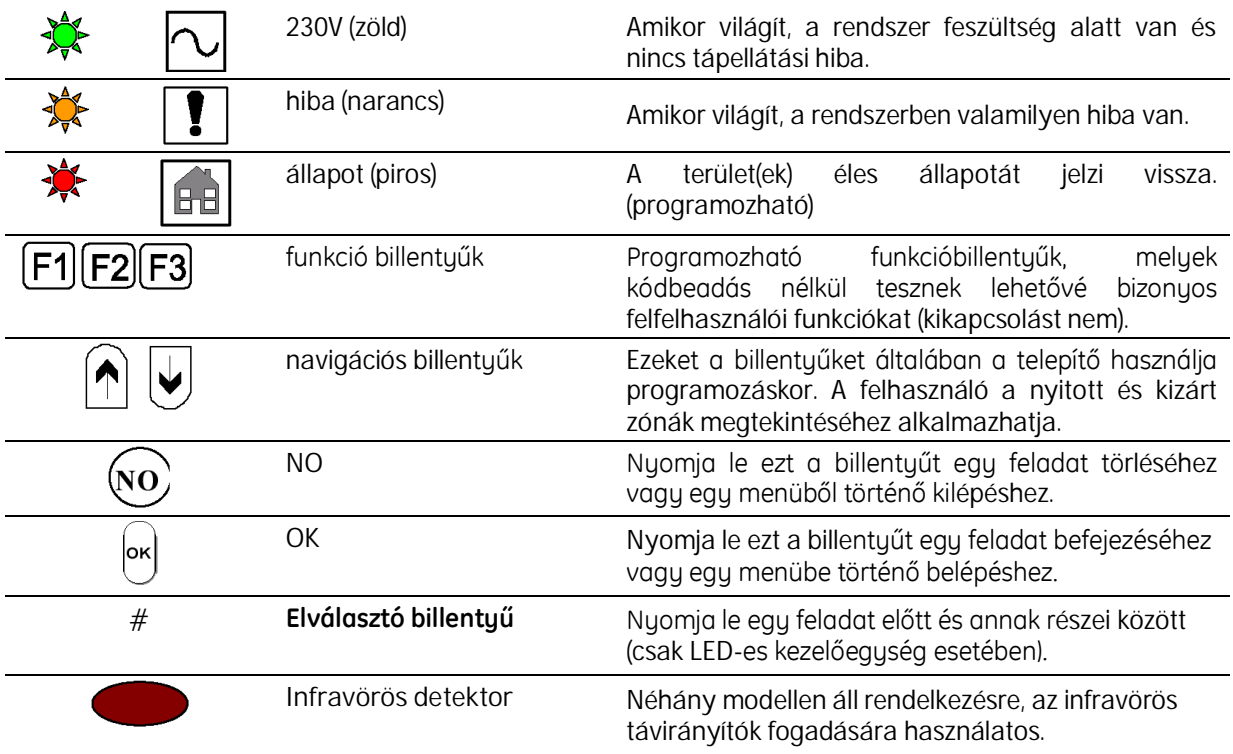

### **Numerikus(szám)billentyűk**

Tíz, 0 – 9 megszámozott billentyű. Kódok, opciók és adatok beírására használatos.

#### **Funkció-billentyűk**

Három funkció billentyű – F1, F2 és F3. Lehetővé teszik bizonyos feladat azonnali elvégzését kódbeadás nélkül. Általában a telepítő állítja be, de a felhasználó megváltoztathatja.

#### **Funkcióbillentyűkhasználata**

Ezek a gombok véletlen megnyomás ellen védettek, tehát vagy le kell nyomni és 2 mp-ig lenyomva kell tartani, vagy kétszer kell lenyomni 2 mp-en belül.

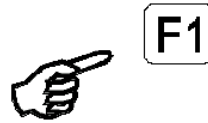

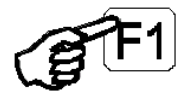

Nyomja le kétszer gyorsan **vagy** Nyomja le és tartsa lenyomva 2 mp-ig

### **Navigációsbillentyűk**

FEL és LE nyilak. Általában a telepítő szakember használja programozáskor, zónák nyitására és kizárására lehet őket használni.

#### **Parancsbillentyűk**

Hárombillentyűvan,amelyekjelzései**OK**, **NO** és **#**. Parancsok beírására és törlésére használatosak.

- **OK** Megerősítegyparancsot.Általábanegyszer,aparancsvégénnyomjákle vagy egy menübe történő belépéskor.
- **NNO** Töröl egy parancsot. Csak az **OK** billentyűelőzeteslenyomásaután használható.
- **#** Egy feladat részei közé kell beírni. (Csak LED-eskezelőegységnél)

Például idő beállításakor az óra és a perc között kell lenyomni.

#### **Hangjelzések**

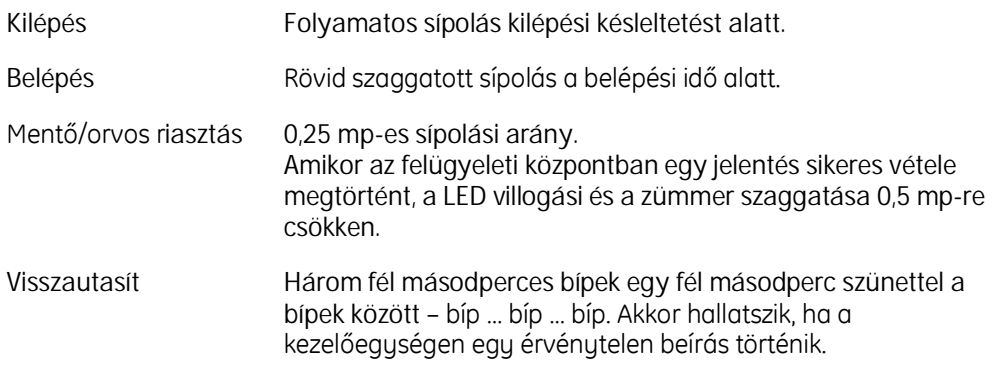

Rossz billentyű Kettős bíp.

Tűz 3 mp-ig bípel, egy mp-es szünet.

### **Rendszer állapot**

A telepítő be tudja programozni a rendszert úgy, hogy LCD kijelzőn látható a beélesített, illetve a kikapcsolt állapot.

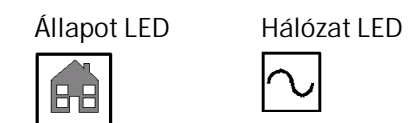

### **Klaviatúrahangerőbeállítása**

Nyomja le egyszerre az **1** és a **#** billentyűket 2 mp hosszan.

A kezelőegység hangerő beállítási üzemmódba lép, a hangjelző gyorsan bípel.

Nyomja le a navigációs billentyűket a hangerő szintjének beállításához.

Nyomja le az **OK**-t.

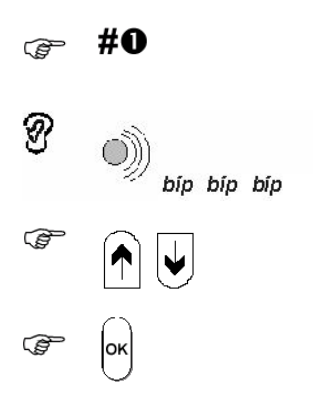

## LED KEZELŐEGYSÉG

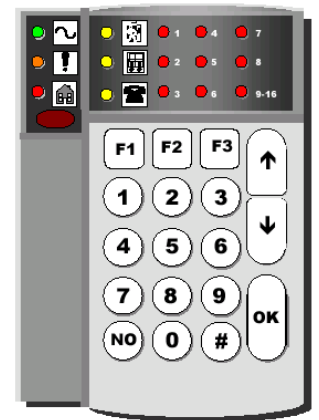

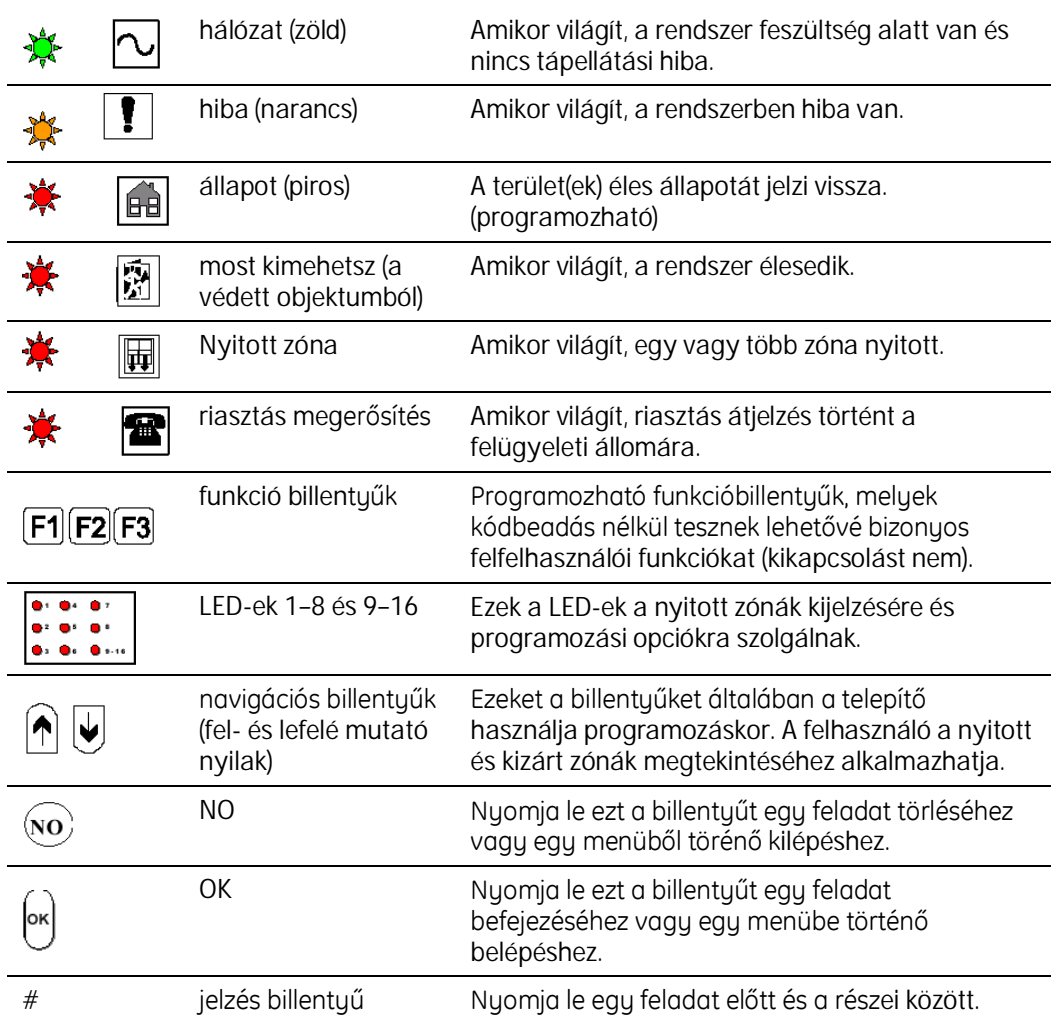

### *Numerikusbillentyűk*

Tíz, 0 – 9 megszámozott billentyű. Kódok, opciók és adatok beírására használatos.

### *Funkcióbillentyűk*

Három funkció billentyű – F1, F2 és F3. Lehetővé teszik bizonyos feladat azonnali elvégzését kódbeadás nélkül. Általában a telepítő állítja be, de a felhasználó megváltoztathatja.

Ezek a gombok véletlen megnyomás ellen védettek, tehát vagy le kell nyomni és 2 mp-ig lenyomva kell tartani, vagy kétszer kell lenyomni 2 mp-en belül.

### *Navigációsbillentyűk*

FEL és LE nyilak.

#### *Parancsbillentyűk*

Hárombillentyűvan,amelyekjelzései**OK**, **NO** és **#**. Parancsok beírására és törlésére használatosak.

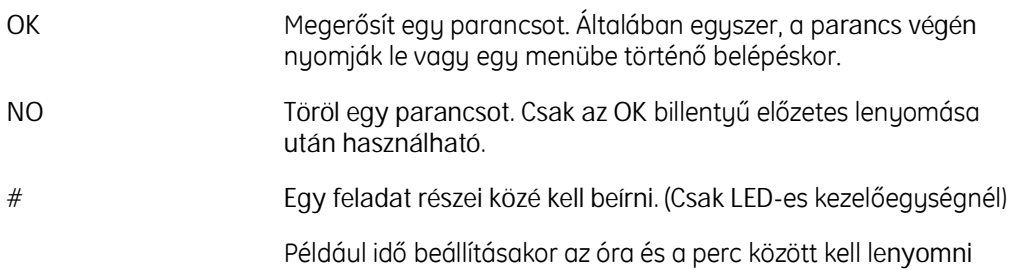

### *Zümmer hangjelzések*

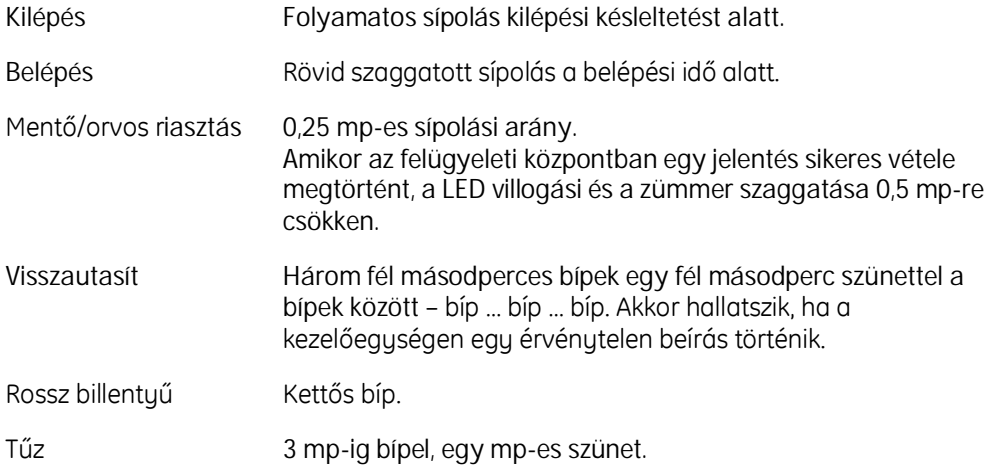

### *Kezelőegységhangerőszintbeállítása*

Nyomja le egyszerre az **1** és a **#** billentyűket2mp hosszan.

*ெ*#0

A kezelőegység hangerő beállítási üzemmódba lép, a hangjelző gyorsan bípel.

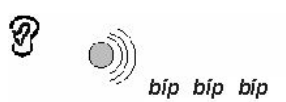

Nyomja le a navigációs billentyűket a hangerő szintjének beállításához.

 $\begin{picture}(130,10) \put(0,0){\line(1,0){155}} \put(15,0){\line(1,0){155}} \put(15,0){\line(1,0){155}} \put(15,0){\line(1,0){155}} \put(15,0){\line(1,0){155}} \put(15,0){\line(1,0){155}} \put(15,0){\line(1,0){155}} \put(15,0){\line(1,0){155}} \put(15,0){\line(1,0){155}} \put(15,0){\line(1,0){155}} \put(15,0){\line(1,0){155}}$ 

Nyomja le az **OK**-t.

### *LED-ek értelmezése*

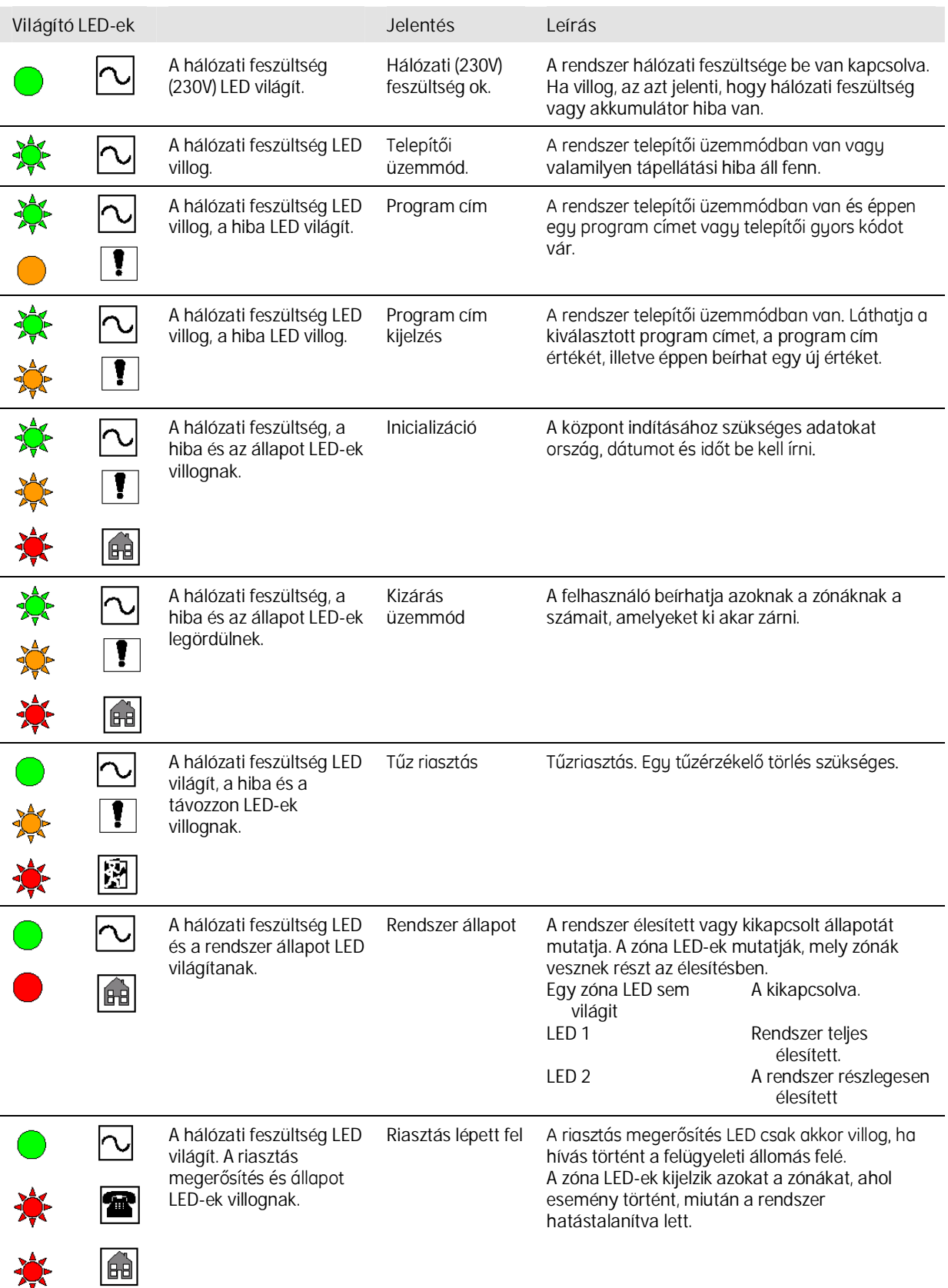

尞

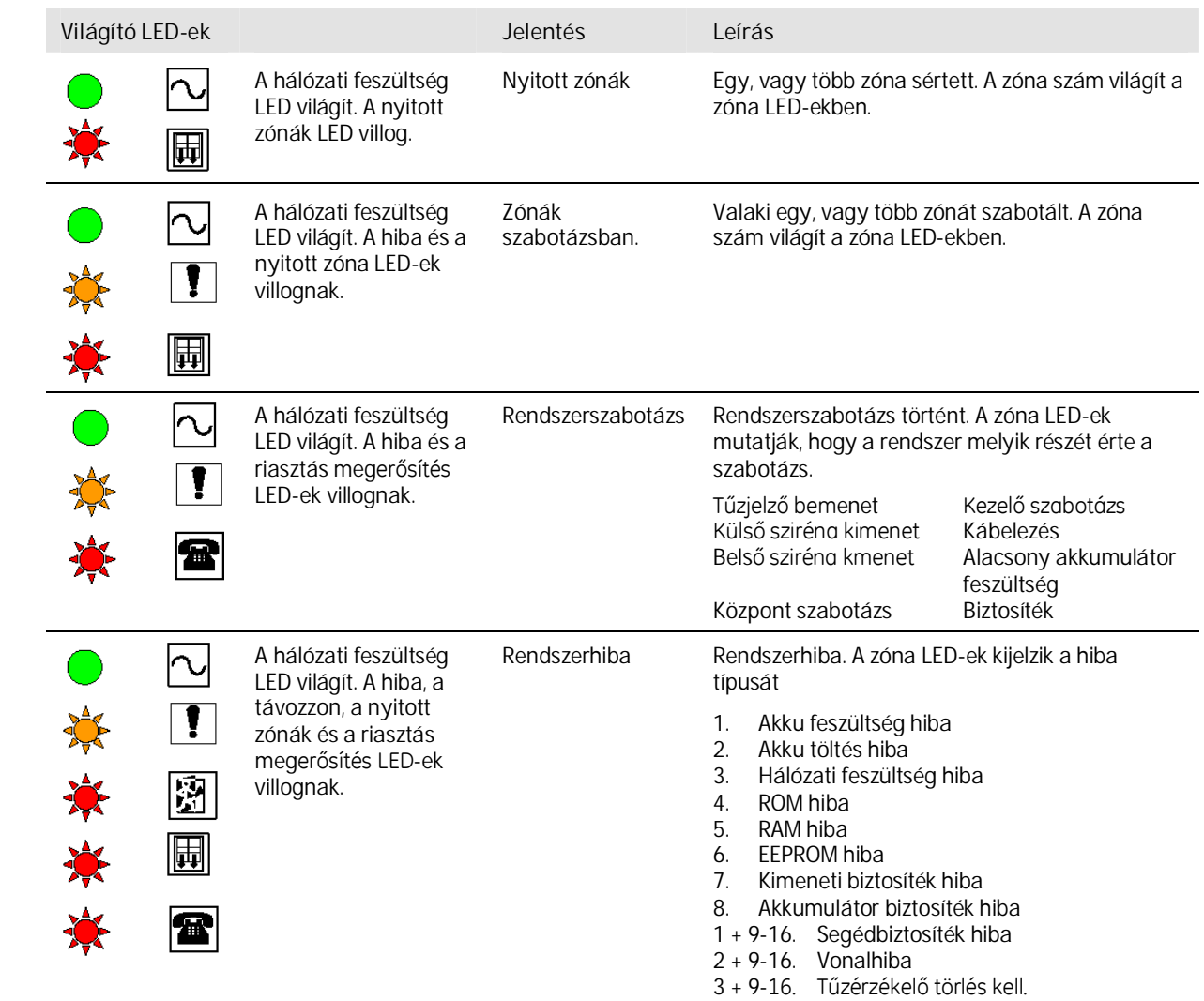

### INFRAVÖRÖS TÁVIRÁNYÍTÓ (IR-FOB)

### **Általános**

Az IR-FOB infravörös távirányító egy három gombos eszköz, amely egy infravörös kezelőegységen keresztül képes parancsokat küldeni. A távirányítón egy nagyobb, és két kisebb gomb található. A távirányító átviteli távolsága kismértékben függ a világítási körülményektől, de normális körülmények között a maximum 5 m megbízhatóan teljesül. A távirányító működésekor egy indikátor LED villog, jelezve a működést. A távirányító energia ellátását egyetlen 3 Voltos lítium elem biztosítja. A telep élettartama korlátozott, de a 6 – 12 hónap jellemzőnek mondható. A felhasználó figuelmét felhívja a kimerülő telepre a lecsökkent átviteli távolság, ekkor cserélni kell a telepet.

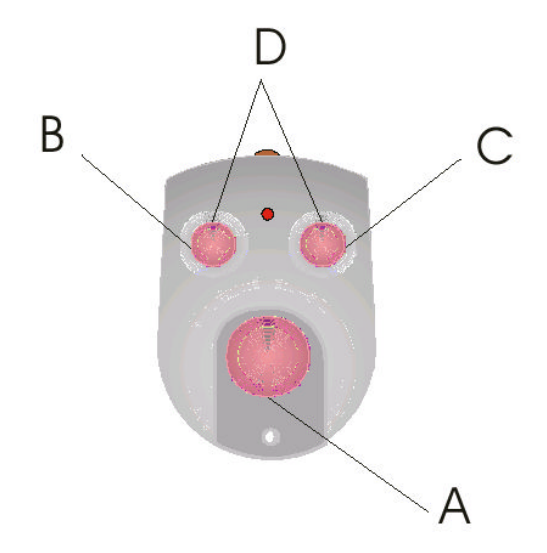

### **Távirányító programozás**

Az IR-FOB infravörös távirányító a rendszerben bármelyik infravörös klaviatúrához hozzárendelhető és ezután a rendszer bármelyik infravörös kezelőegységével működik. A távirányítónak három gombja van, amely maximum 4 parancsot tud továbbítani. Mindenegyes gomb különböző parancsokra programozható be, a negyedik parancs elküldése a két kisebb gomb egyszerre történő lenyomásával történik.

A távirányítóval kapcsolatos funkciókat a technikusi menüben találja:

*Felfelhasználói menü –Users/User Codes/Felhasználó szám/Keyfob/Install Fob*

Az új távirányítók felismertetését teszi lehetővé.

*Felfelhasználói menü –Users/User Codes/Felhasználó szám/Keyfob/Remove Fob*

*Ameglévőtávirányítóktörléséteszilehetővé.*

*Felfelhasználói menü –Users/User Codes/Felhasználó szám/Keyfob/Keyfob Func Ameglévőtávirányítókhozrendelhetőfunkciókprogramozása.*

### **Távirányító használat**

Ön a klaviatúrától legfeljebb 5 méterre lehet, lehetőség szerint szembe kell állni vele. Irányítsa a távirányítót a klaviatúrára. Nyomja meg a gombot, vagy gombokat szükség szerint.

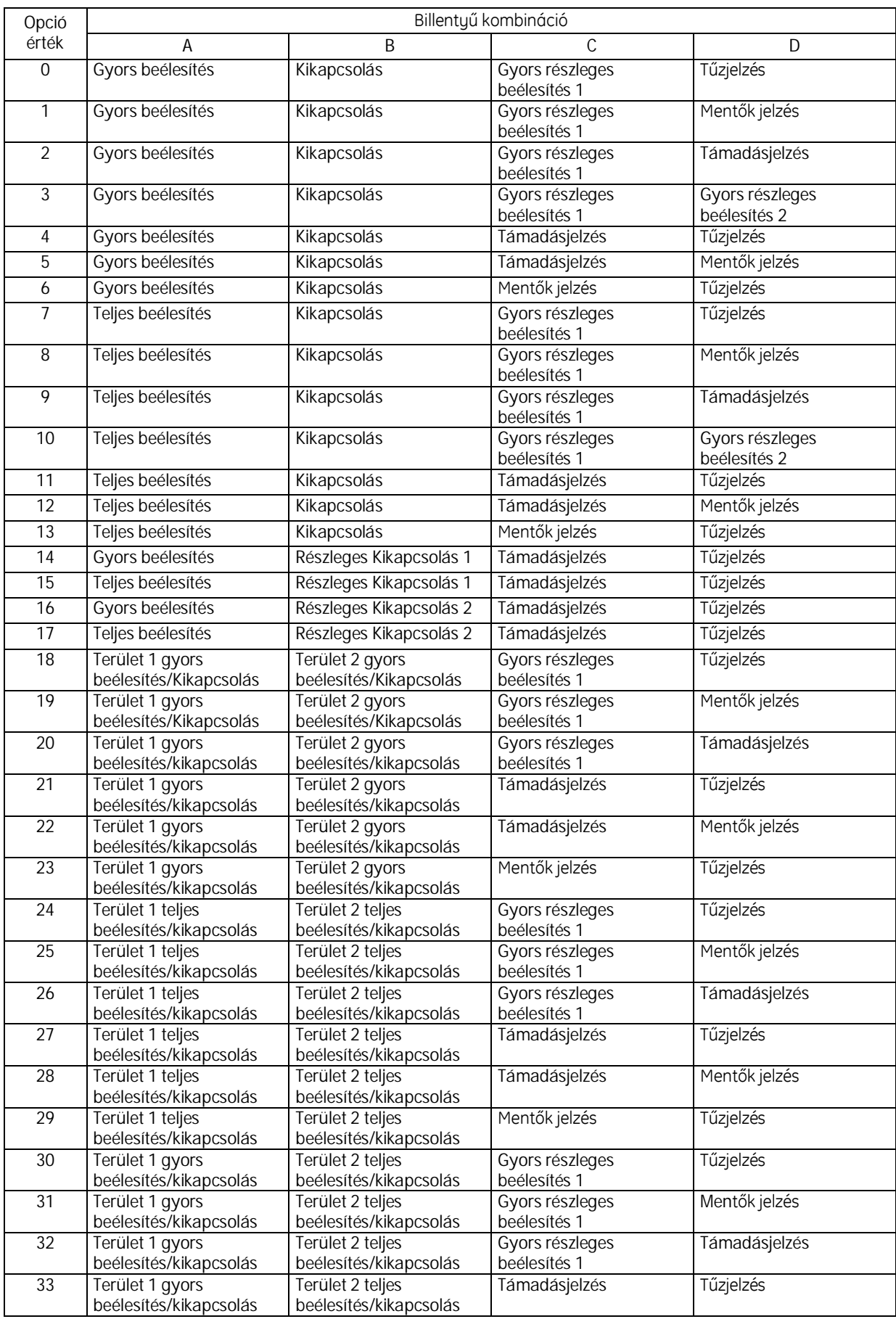

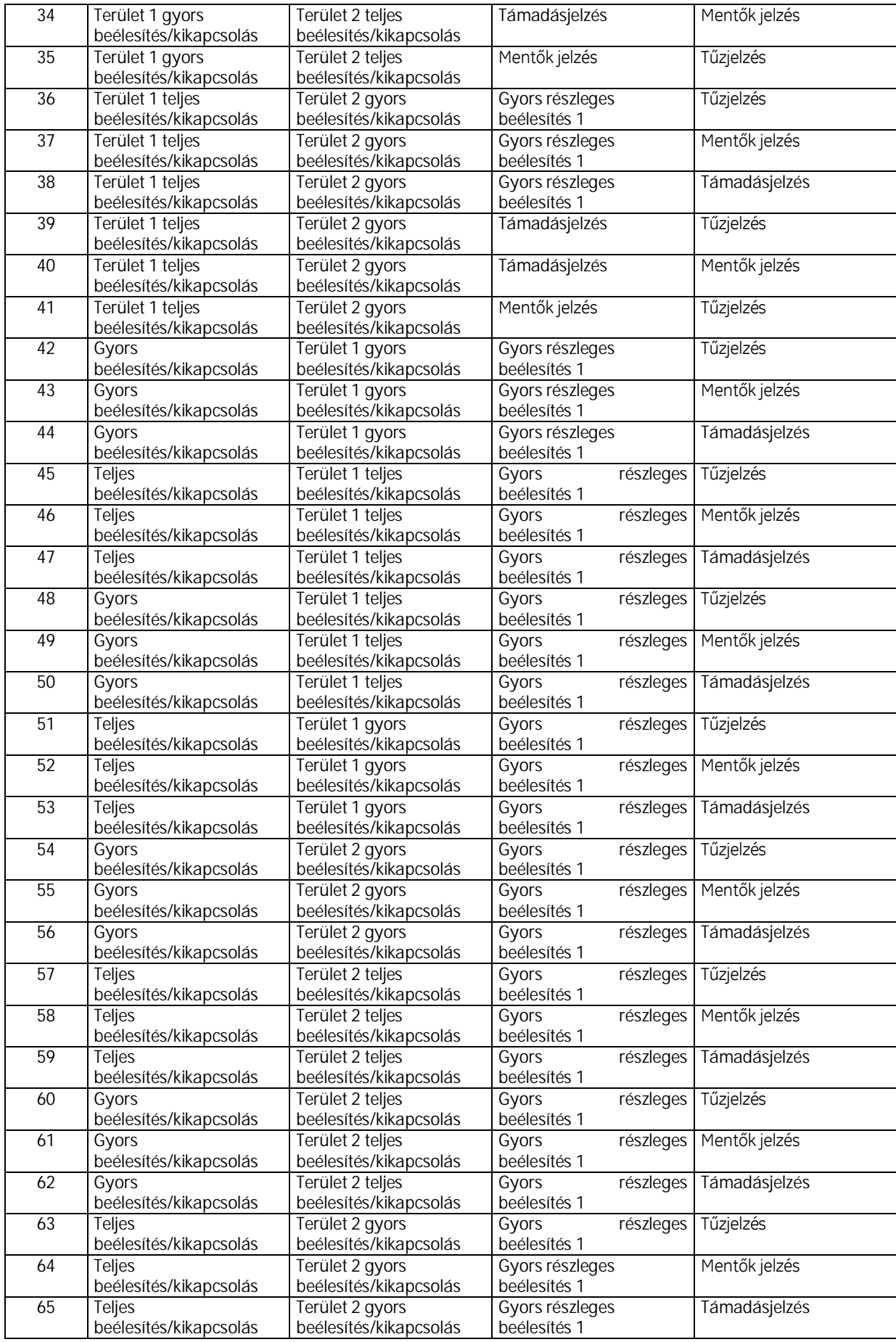

## MIELŐTT HOZZÁKEZDENE

A következő oldalakon található utasítások lépésről lépésre történő betartása a legegyszerűbb módja a CS250 biztonsági rendszer használatának.

Kérjük, ne feledkezzen meg arról, hogy néhány feladat csak a főkód (mesterkód) beírása után *végezhetőel.Afőkódolyanspeciáliskód, amely nemcsak a biztonsági rendszer beélesítését éshatástalanításátteszilehetővé,demegengedi a rendszer tesztelését és karbantartását is..*

> Számos téves riasztást kezelési hibák okoznak. Ezek megelőzhetők a következő lépések betartásával.

- Valamennyi rendszeres felhasználó részére biztosítsuk, hogy megismerjék az épületbe történő belépés, illetve az onnan történő kilépés, valamint a biztonsági rendszer be- és kikapcsolásának módját.
- Ne felejtse el ellenőrizni az összes védett nyílászáró biztosítását, mielőtt bekapcsolná a biztonsági rendszert.
- Ellenőrizze, hogy az érzékelők elé nem kerültek-e vagy nem kerülhetnek téves riasztást okozó tárgyak.
- Amennyiben hiba lépne fel az ön biztonsági rendszerében, akkor késedelem nélkül hívja a telepítést végző szakembert. A rendszeren gondatlanságból, vagy szándékosan történő rongálások (szabotázsok) hibát okoznak.

### HOGYAN MŰKÖDIK A CS250 RENDSZER

A CS250-nek számos alkatrésze van. A telepítését egy a gyártó által megfelelően kiképzett, megbízható telepítő szakembernek kell végezni, akinek a rendszer használatát is meg kell mutatnia az Ön számára.

- **Kezelőeguségek** Önnek lehet LCD vagy LED kezelőegysége (max. 8). Az összes parancs a vezérlő egység részére ezekről az egységekről küldhető el.
- **Központ** A rendszer szívét képező vezérlő egység fogadja a kezelőegységről és az érzékelőkről érkező jeleket és a parancsokat. A telefonhálózatra kötve bármilyen riasztást el tud küldeni a felügyeleti állomásra.
- **Érzékelők** Azérzékelőkkülönbözőzónákban,mindenüttazobjektumban vannak letelepítve. Riasztás esetén ezek küldik a jelzéseket a központba.

e i

### CS250 RENDSZER HASZNÁLATA

### **Beélesítés**

Beélesítés alatt a rendszer bekapcsolását értjük. A beélesítésnek számos módja van. Néhány opció megvalósítása attól függ, hogy az üzembe helyezést végző szakember hogyan programozta be a biztonságtechnikai rendszert.

- **Teljes beélesítés** Bekapcsolja a teljes rendszert. **Részleges beélesítés** Ez azt jelenti, hogy egyes zónák részt vesznek az élesítésben, míg mások kimaradnak ebből. Akkor használják, amikor ön az objektumban akar tartózkodni, de ugyanakkor az épület egyes részeit védeni kívánja. Ha valaki belép a védett zónákba, akkor riasztás történik. Részleges beélesítésként a telepítést végző szakember két zóna csoportot állíthat be. Részleges beélesítéskor ön bármelyik csoportot használhatja. Gyors beélesítés **Bekapcsolja a rendszer anélkül, hogy kilépési időt** engedélyezne az objektum elhagyására. Az ön kezelőegysége nem lehet a védett területen belül. Lehetséges helye a fő bejárat külső oldala, például egy objektum bejárati ajtaja mellett. **Gyors részleges beélesítés** Kombinálja a gyors beélesítést és a részleges beélesítést. Ez beélesíti az objektum előre beprogramozott részét anélkül, hogy kilépési időt engedélyezne. Az ön klaviatúrája nem lehet a védett területen belül.
	- **Kizárt zónák** Lehetséges egyedi zónákat kizárni olyankor is, amikor a rendszer vagy beélesített, vagy hatástalanított. Ez azt jelenti, hogy ezekben a zónákban bármilyen esemény is történik, nem okoz riasztást.

### **Hatástalanítás**

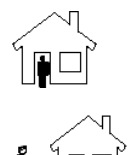

- 
- 

Kikapcsolás **A rendszer kikapcsolása a felfelhasználói** kód beírásával, vagy a távirányító használatával történik.

 **Kényszerített kikapcsolás** Ha önt egy behatoló kényszeríti a biztonsági rendszer kikapcsolására, akkor ön egy speciális kényszerítettségi kódot ír be. A rendszer ugyan normális módon hatástalanítva lesz, de egy átjelzést is küld a felügyeleti központba.

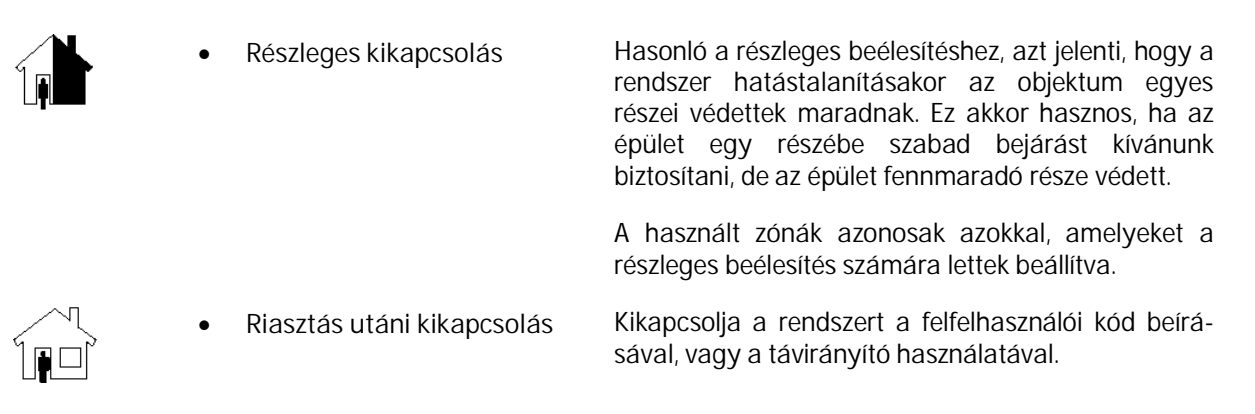

### **Tűzérzékelőtörlése**

Tűzriasztás bekövetkezésekor az épületet azonnal ki kell üríteni. Ha már biztonságos a visszatérés, akkor a tűzérzékelőt törölni. Ez "mondja meg" a rendszernek, hogy a tűzriasztás elmúlt. A rendszert csak akkor lehet ismét beélesíteni, ha ez megtörtént. (Javasolt erre a műveletre egy funkciógombot használni.)

#### **Tűzriasztáseseténmenekülésiútvonalmegtervezése**

Fontos egy menekülési útvonalterv kialakítása. Ez biztosítsa, hogy a terv gyorsan végrehajtható legyen, és családjának tagjai begyakorolják. Ez tartalmazza az alábbiakat:

- Menekülési útvonal megtervezése a ház minden részéből, különösen a hálószobákból.
- Segítségnyújtás megtervezése gyermekek, idősek és betegek részére.
- A földszint biztonságos elérése az emeletről, még akkor is, ha a lépcsőház már lángba borult.
- Gyülekezési pont kialakítása.

### **Riasztások**

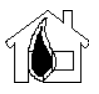

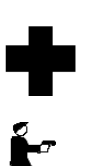

- **Tűzriasztás** Az 1 + 3 egyszerre történő lenyomása indítja a tűzriasztást, és egy üzenetet küld a felügyeleti állomásra.
- **Mentők riasztás**  $A + b$  egyszerre történő lenyomása mentők jelzést küld a felügyeleti állomásra.
- Támadásjelzés **A 7** + 9 egyszerre történő lenyomása egy személy elleni támadás jelzést küld a felügyeleti állomásra. Amennyiben előre beprogramozzák, akkor megszólalhat a hangjelző is.

### **Rendszertesztelés**

A rendszer ellenőrzése igen hasznos funkció, mert biztosítja a rendszer megfelelő működését.

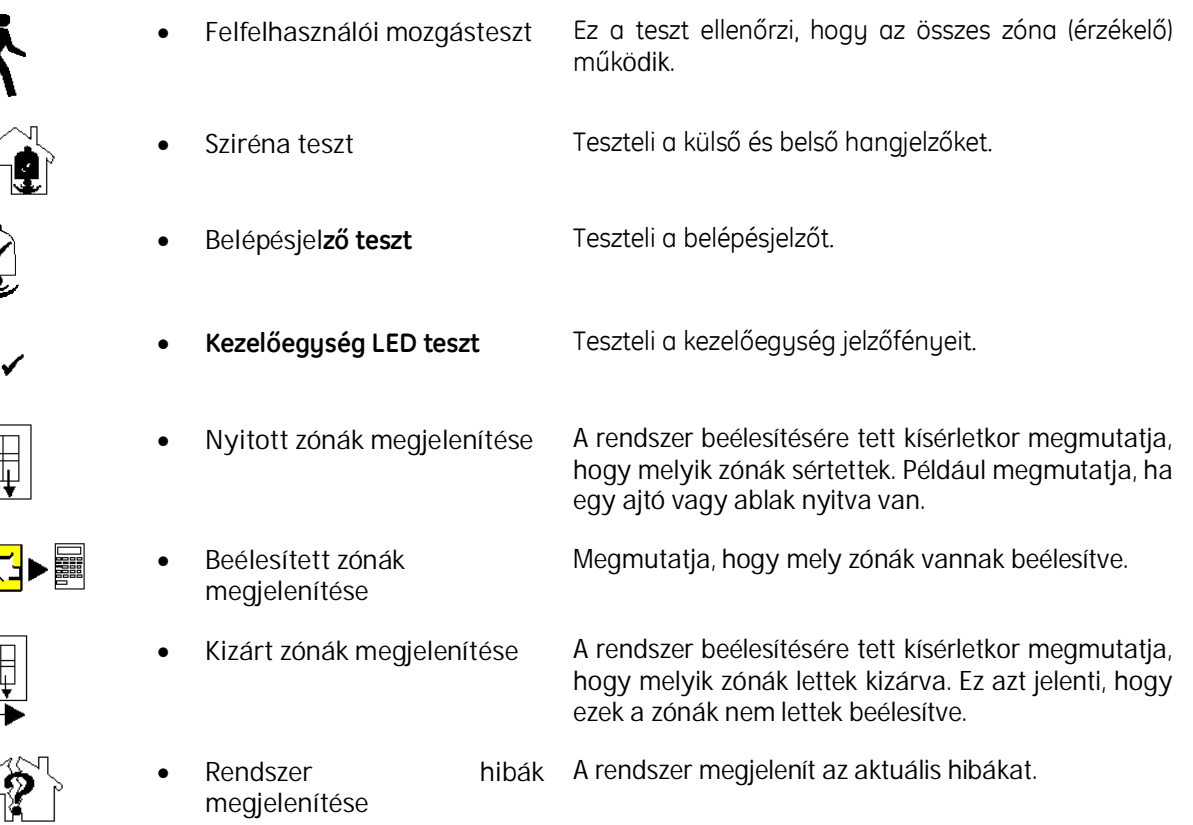

### **Rendszerkarbantartás**

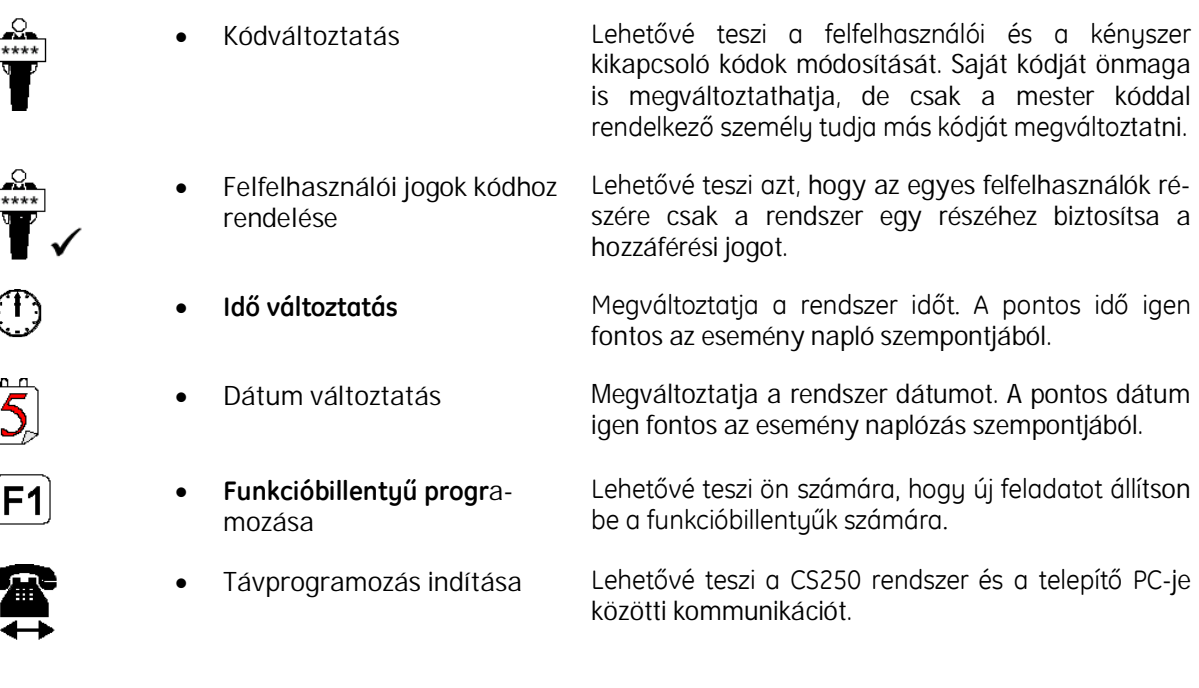

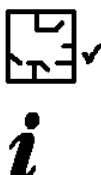

 $\begin{matrix} \mathbf{r} \\ \mathbf{r} \end{matrix}$ 

Szabotázs törlése **Szabotázst követően a rendszert törli.** 

- **Rendszer állapot kijelzése** Kijelzi az éppen aktuális rendszer állapotot. A rendszer élesített vagy kikapcsolt és ill. van-e valamilyen riasztás.
- **Rendszer hibáinak kijelzése** A rendszer kijelzi a hibákat.
- **Telepítőihozzáféréskorlátozása**
- **Megszünteti a telepítőneka felhasználói kód megváltoztatási jogát**

Ha kívánja, akkor korlátozhatja a telepítő rend-<br>szerhez történő hozzáférését az EN50131

hozzáférését az EN50131 szigorításként ismeretes opció bekapcsolásával.

Ha kívánja, akkor meggátolhatja a telepítőnek a felfelhasználói kódok megváltoztatását.

### RENDSZER BEÁLLÍTÁSA

A CS250 biztonsági rendszer használatának két különböző módja van. Azt a módszert válassza, amelyik nagyobb könnyebbséget jelent önnek.

#### **Felfelhasználói menü használata**

Amennuiben a menü rendszer használatát részesíti előnube, akkor írja be a saját felhasználói kódját, görgesse végig a menü rendszert és válassza ki azt a feladatot, amelyre szüksége van. A menü számok használatával igénybe vehet gyors billentyűket (short cut) a menü rendszeren történő keresztülhaladáshoz,

A menü rendszer különböző részeihez történő hozzáférés függ az önhöz rendelt felfelhasználói jogoktól. A következő oldalakon két minta menü található, de – függően az önhöz rendelt felhasználói jogoktól – nem biztos, hogy valamennyi menübe be tud lépni.

A felhasználói menübe történő belépéshez kövesse az alábbi lépéseket:

- 1. Írja be a felhasználói kódját. Ha elegendő felhasználói joggal rendelkezik, akkor megjelenik a menü rendszer.
- 2. A felfelé, illetve lefelé gombokkal eljuthat a keresett menüponthoz.
- 3. Nyomja le az OK-t a menü kiválasztásához, vagy a NO billentyűt az előző menü szinthez történő visszatéréshez,
- 4. Nyomja le a felfelé ( $\spadesuit$ ), vagy a lefelé ( $\clubsuit$ ) mutató gombokat a feladat megtalálásához.
- 5. Nyomja le az **OK**-t.
- 6. Amennyiben szükséges, ismételje addig az előbbi lépéseket, amíg a kívánt feladatot meg nem találja.
- 7. Ha módosítania kell egy beállítást, akkor a kezelőegységen beírhat további információkat, vagy pedig használja a felfelé, vagy a lefelé gombokat a beállítások közötti kapcsolásokra.
- 8. Nyomja le az **OK**-t, ha befejezte.
- 9. Nyomja le és tartsa lenyomva a **No**-t, ameddig nem látja a **Goodbye**-t.

10. Nyomja le az OK-t, ekkor kilép a felhasználói menüből.

*.*

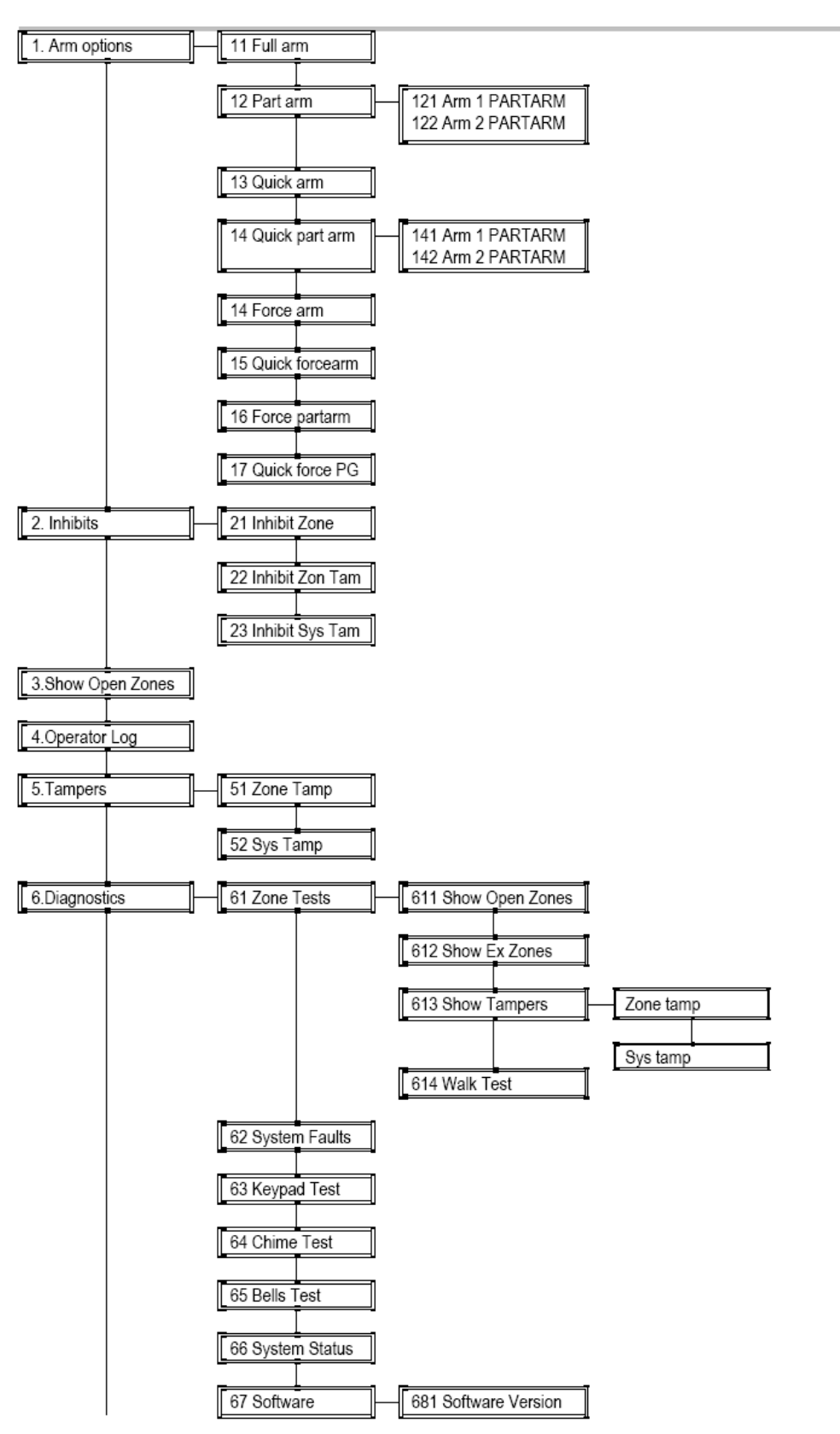

### Felhasználói menü

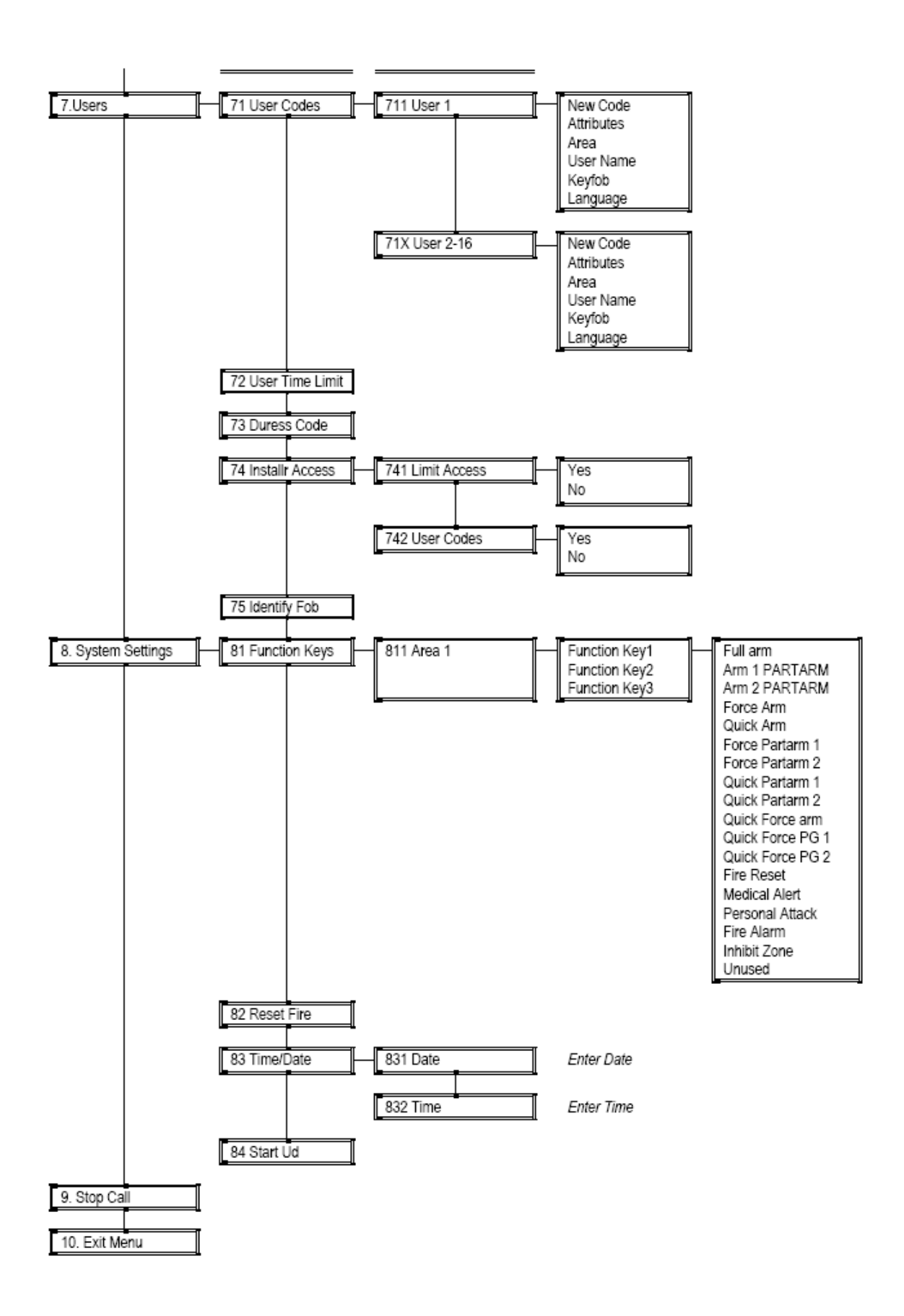

### TELJES BEÉLESÍTÉS A MESTER KÓD HASZNÁLATÁVAL

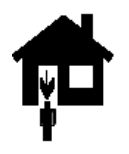

A teljes beélesítés során bekapcsolja a teljes rendszert, beleértve az összes érzékelőt.

### **Lépések**

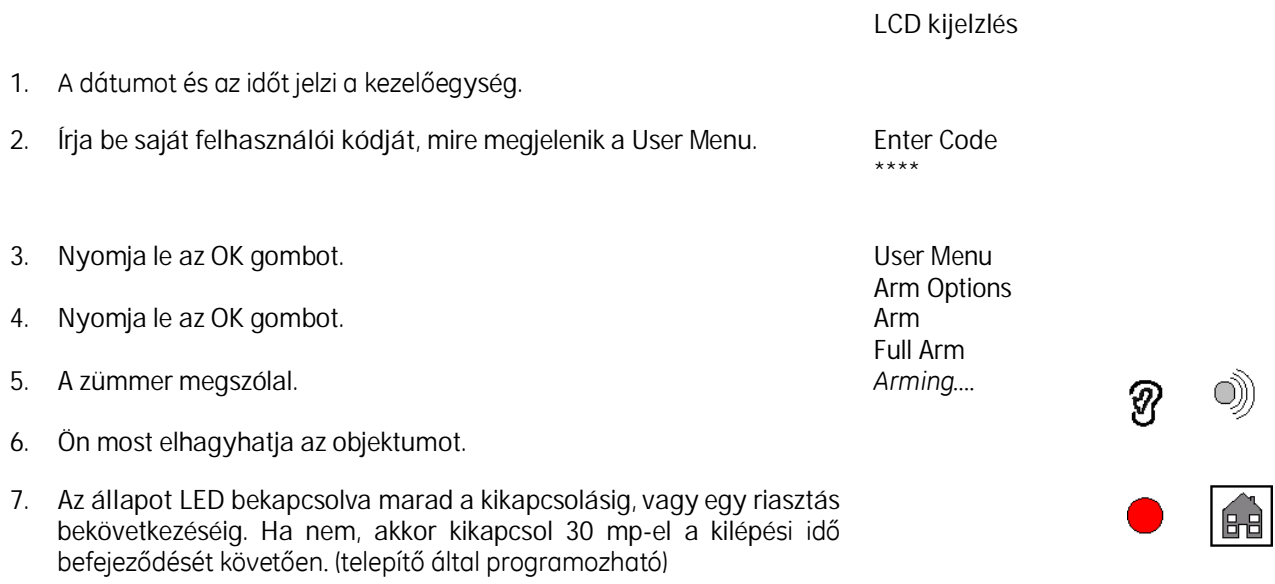

*Ha egy vagy több zóna nincs nyugalomban, akkor a rendszert nem lehet beélesíteni. Vagy zárja be a zónákat és kísérelje meg ismét az élesítést, vagy kövesse a zóna kizárásra vonatkozó lépéseket. Ez biztosítanifogjaazépületet,deakizártzónákatőrizetlenül hagyja.*

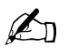

 $\mathbb{Z}_0$ 

*Ateljesélesítésrecélszerűegyfunkcióbillentyűbeállítani.*

### TELJES BEÉLESÍTÉS NORMÁL KÓD HASZNÁLATÁVAL

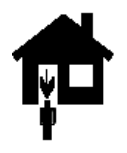

A teljes beélesítés során bekapcsolja a teljes rendszert, beleértve az összes érzékelőt.

**Lépések**

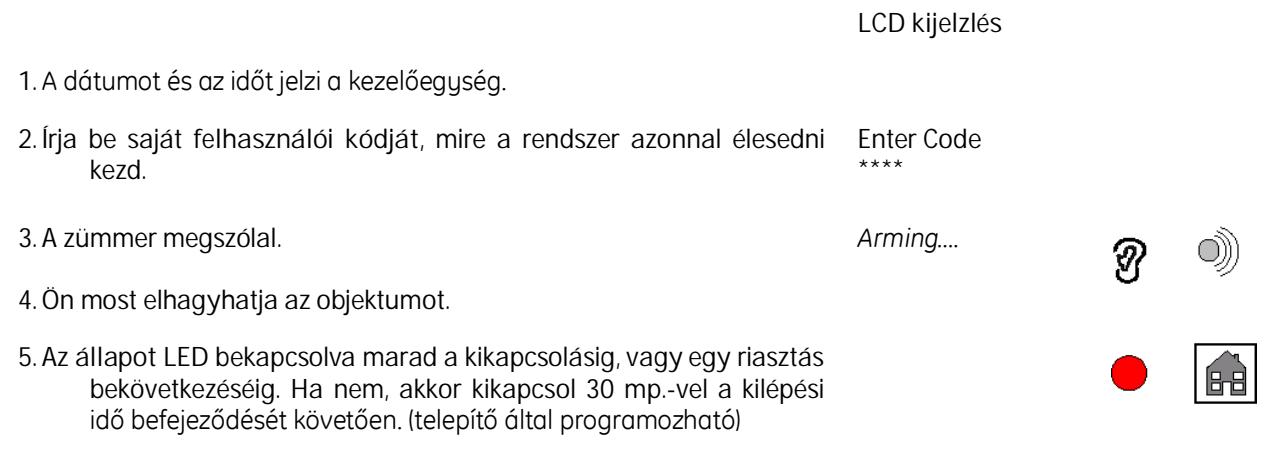

 $\mathbb{Z}_1$ *Ha egy vagy több zóna nincs nyugalomban, akkor a rendszert nem lehet beélesíteni. Vagy zárja be a zónákat és kísérelje meg ismét az élesítést, vagy kövesse a zóna kizárásra vonatkozó lépéseket. Ez biztosítanifogjaazépületet,deakizártzónákatőrizetlenül hagyja.*

 $\mathbb{Z}_p$ 

*Ateljesélesítésrecélszerűegyfunkcióbillentyűbeállítani.*

## RÉSZLEGES ÉLESÍTÉS NORMÁL KÓD HASZNÁLATÁVAL

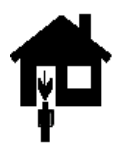

A részleges beélesítés során nincs különbség a mester kóddal vagy normál kóddal történő beélesítés között. Részleges élesítés során a zónák egy csoportja kimarad az élesítésből, a többi zóna pedig riasztást ad jelzés esetén. Az, hogy pontosan mely zónák tartoznak egyik vagy másik csoportba azt a telepítő állítja be az Önigényeinek megfelelően.

### **Lépések**

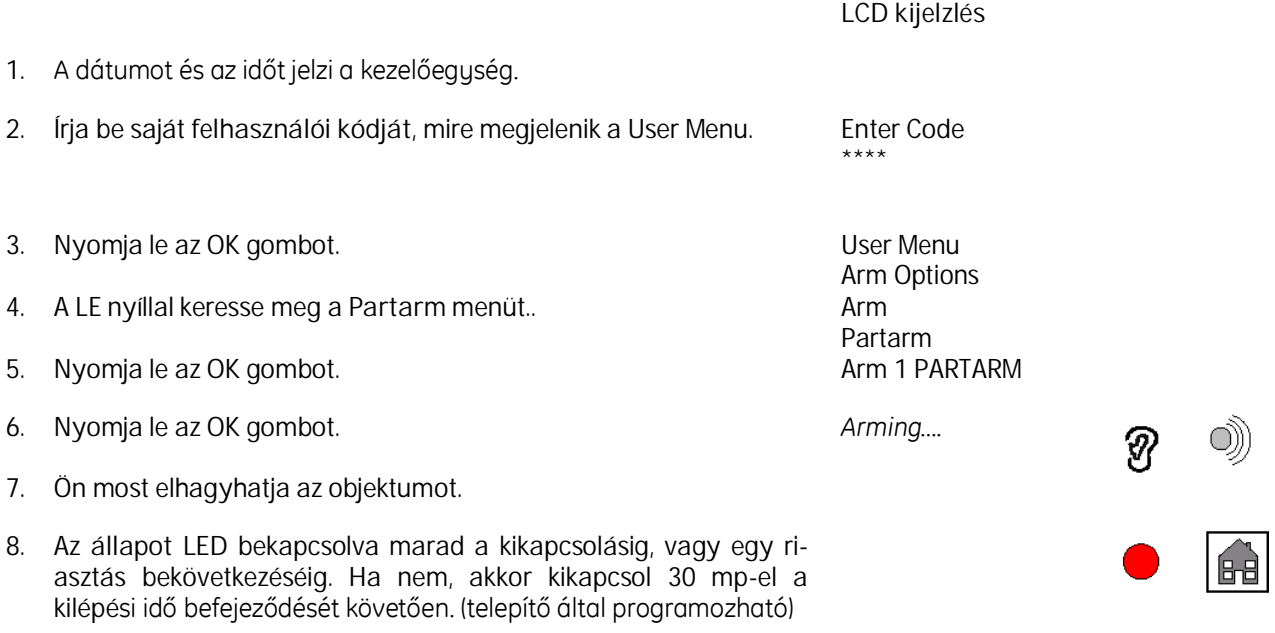

 $\mathbb{Z}_1$ *Ha egy vagy több zóna nincs nyugalomban, akkor a rendszert nem lehet beélesíteni. Vagy zárja be a zónákat és kísérelje meg ismét az élesítést, vagy kövesse a zóna kizárásra vonatkozó lépéseket. Ez biztosítanifogjaazépületet,deakizártzónákatőrizetlenül hagyja.*

 $\mathbb{Z}_p$ *Arészlegesélesítésrecélszerűegyfunkcióbillentyűbeállítani.*

## KÉNYSZER ÉLESÍTÉS

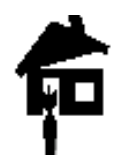

A kényszer élesítés védi az objektumát, de az éppen nyitott zónákkal rendelkező részeket őrizetlenül hagyja. Ezt akkor alkalmazza, ha ön megpróbálja a rendszert beélesíteni, de vannak zónák, ahol néhány ablak, ajtó stb. nyitva maradt, az élesítést azonban folytatni kívánja. A nyitott zónájú épületrész védelem nélkül marad, de a fennmaradó rész a megszokott védelemmel van ellátva. *Eztazélesítésilehetőségetcsakfeltétlenül szükséges esetben alkalmazza!!!*

**Néhány országban – azottanielőírásoknak megfelelően – a CS250 kényszer beélesítése nem lehetséges.**

### **Lépések**

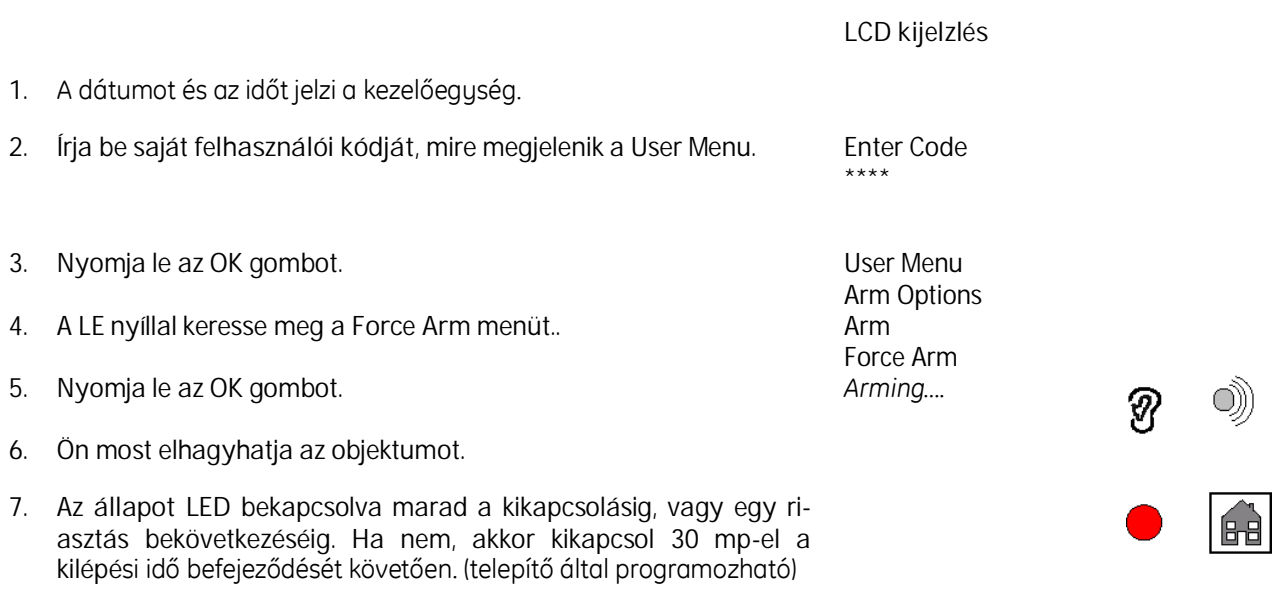

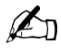

*Ha egy vagy több zóna nincs nyugalomban, akkor a rendszert nem lehet beélesíteni. Vagy zárja be a zónákat és kísérelje meg ismét az élesítést, vagy kövesse a zóna kizárásra vonatkozó lépéseket. Ez biztosítanifogjaazépületet,deakizártzónákatőrizetlenül hagyja.*

## KÉNYSZER RÉSZLEGES BEÉLESÍTÉS

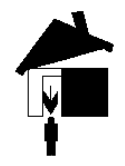

Ez az élesítési mód kombinálja a kényszer és a részleges beélesítéseket. *Ezt a funkciót csak feltétlenül szükséges esetben alkalmazza!!!*

### **Lépések**

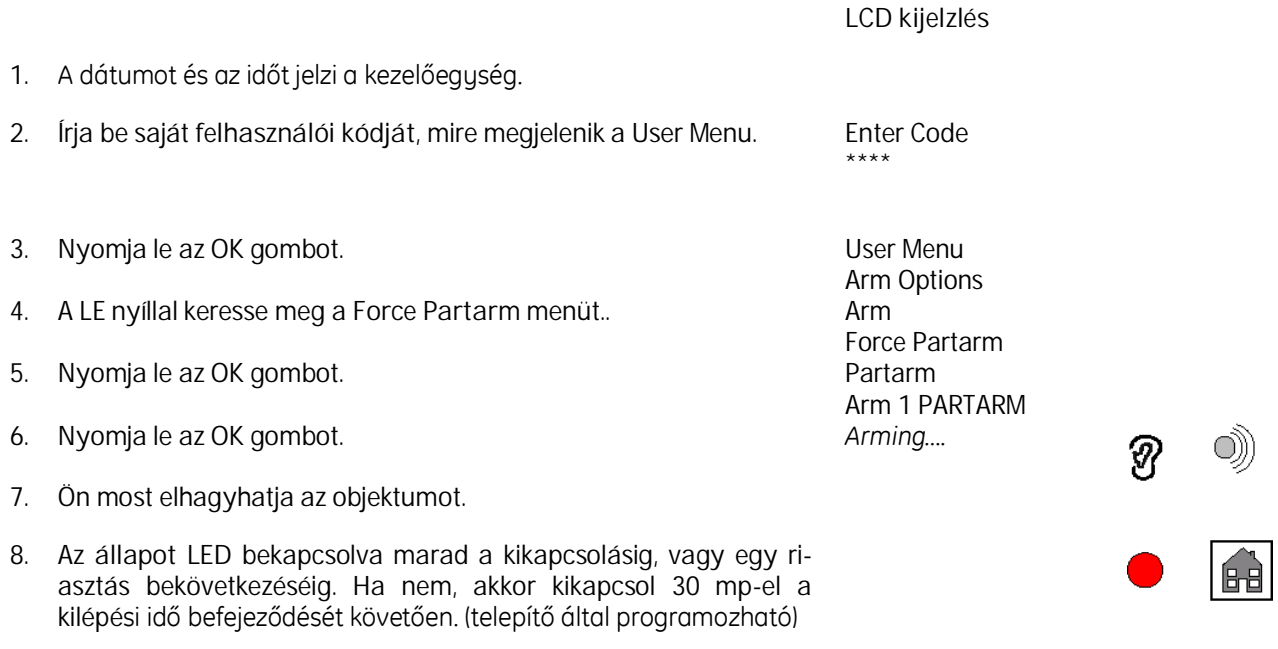

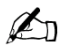

*Ha egy vagy több zóna nincs nyugalomban, akkor a rendszert nem lehet beélesíteni. Vagy zárja be a zónákat és kísérelje meg ismét az élesítést, vagy kövesse a zóna kizárásra vonatkozó lépéseket. Ez biztosítanifogjaazépületet,deakizártzónákatőrizetlenül hagyja.*

## GYORS BEÉLESÍTÉS

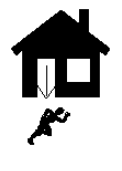

Ez az élesítési mód bekapcsolja a teljes rendszert a kilépési idő nélkül. Ez azt jelenti, hogy azönkezelőegységenemleheta védett területen belül.

**Lépések**

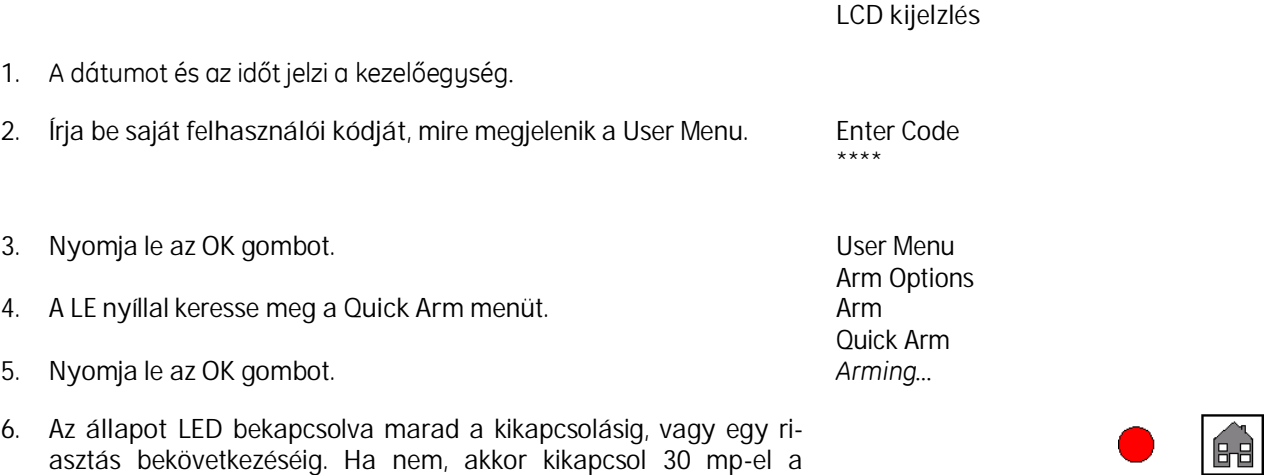

 $\mathbb{Z}_1$ *Ha egy vagy több zóna nincs nyugalomban, akkor a rendszert nem lehet beélesíteni. Vagy zárja be a zónákat és kísérelje meg ismét az élesítést, vagy kövesse a zóna kizárásra vonatkozó lépéseket. Ez biztosítani fogja az épületet, de a kizártzónákatőrizetlenül hagyja.*

 $\mathbb{Z}_p$ 

*Agyorsélesítésrecélszerűegyfunkcióbillentyűbeállítani.*

kilépési idő befejeződését követően. (telepítő által programozható)

### GYORS RÉSZLEGES BEÉLESÍTÉS

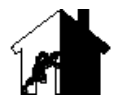

Ez az élesítési mód kombinálja a gyors és a részleges élesítési funkciókat. Ez bekapcsolja a biztonsági rendszert anélkül, hogy kilépési időt engedélyezne.

*LCD kijelzlés*

### **Lépések**

1. A dátumot és az időt jelzi a kezelőegység. 2. Írja be saját *felhasználói kódját*, mire megjelenik a User Menu. Enter Code \*\*\*\* 3. Nyomja le az *OK* gombot. *User Menu Arm Options* 4. A LÉ nyíllal keresse meg a *Quick Partarm* menüt. *Arm Quick Partarm* 5. Nyomja le az *OK* gombot. *Partarm Arm 1 PARTARM* 6. Nyomja le az *OK* gombot. *Arming….* 7. Ön most elhagyhatja az objektumot. 8. Az **állapot LED** bekapcsolva marad a kikapcsolásig, vagy egy riasztás bekövetkezéséig. Ha nem, akkor kikapcsol 30 mp-el a

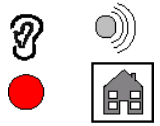

 $\mathbb{Z}_1$ *Ha egy vagy több zóna nincs nyugalomban, akkor a rendszert nem lehet beélesíteni. Vagy zárja be a zónákat és kísérelje meg ismét az élesítést, vagy kövesse a zóna kizárásra vonatkozó lépéseket. Ez biztosítanifogjaazépületet,deakizártzónákatőrizetlenül hagyja.*

 $\mathbb{Z}_p$ *A Gyors részleges élesítésrecélszerűegyfunkcióbillentyűbeállítani.*

kilépési idő befejeződését követően. (telepítő által programozható)

## GYORS KÉNYSZER ÉLESÍTÉS

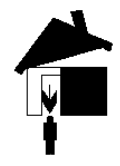

Ez a művelet kombinálja gyors és a kényszer élesítéseket. Nincs kilépési idő, tehát az ön kezelőegységénekavédettterületenkívülkelllennie.*Ezt az élesítési módot csak feltétlenül szükséges esetben alkalmazza!!!*

### **Lépések**

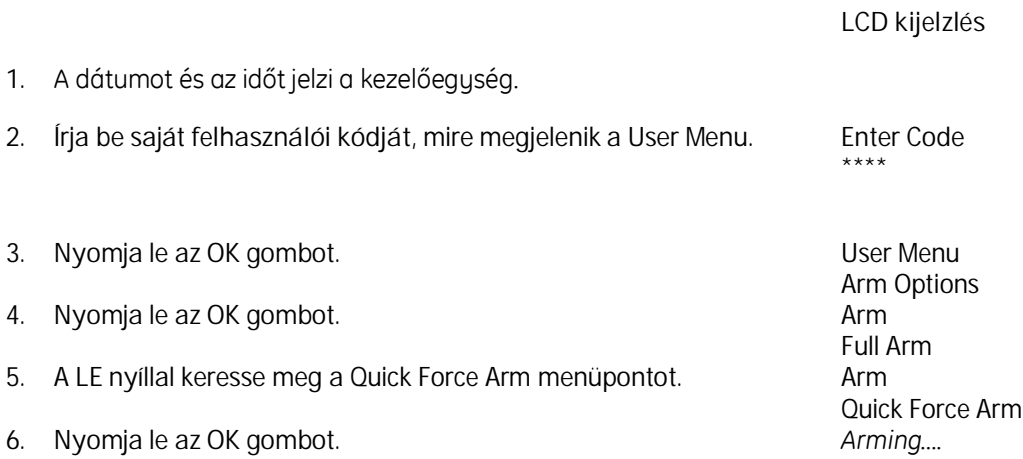

## GYORS KÉNYSZER RÉSZLEGES BEÉLESÍTÉS

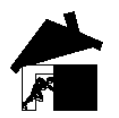

Ez kombinálja a gyors, az erőltetett és a részleges beélesítést. Részlegesen beélesíti az épületet anélkül, hogy engedélyezne kilépési időt, de hagy néhány védelem nélküli zónát. Ez azt jelenti, hogy az ön kezelőegységének a védett területen kívül kell esnie.

### **Lépések**

 $\mathbb{Z}_p$ 

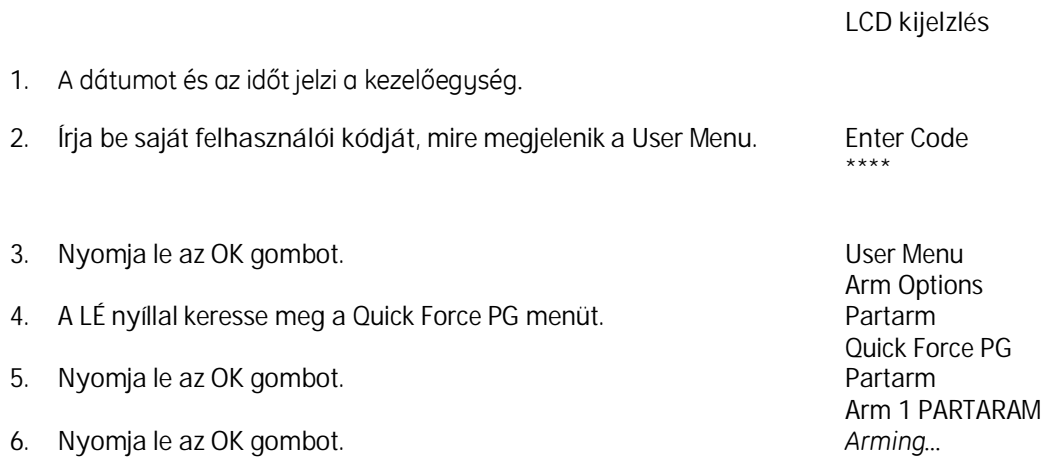

- 7. Az **állapot LED** bekapcsolva marad a kikapcsolásig, vagy egy riasztás bekövetkezéséig. Ha nem, akkor kikapcsol 30 mp-el a kilépési idő befejeződését követően. (telepítő által programozható)
- $\mathbb{Z}_{n}$ *Ha egy vagy több zóna nincs nyugalomban, akkor a rendszert nem lehet beélesíteni. Vagy zárja be a zónákat és kísérelje meg ismét az élesítést, vagy kövesse a zóna kizárásra vonatkozó lépéseket. Ez biztosítanifogjaazépületet,deakizártzónákatőrizetlenül hagyja.*

*A Gyors kényszer részleges élesítésrecélszerűegyfunkcióbillentyűbeállítani.*

## ZÓNÁK KIZÁRÁSA

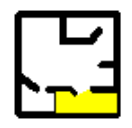

Ez lehetővé teszi az egyes zónák tudatos kihagyását a beélesítési folyamatból. Ez hasznos lehet akkor, ha egy zóna nem az elvárt módon viselkedik és valószínűleg téves riasztást fog okozni.

A zóna kizárást a rendszer beélesítése előtt kell elvégezni.

Biztonsági okokból a kizárt zóna kizárása automatikusan visszaáll a következő kikapcsolás után. A zónák kizárása soha nem lehet egy szokásos, rendszeres eljárás, mert a célja az, hogy az objektum lehetőség szerinti védettségét akkor is biztosítsa, ha ideiglenesen hiányosságok állnak fenn. Ha Önnek alkalmaznia kell a kizárást, akkor a hiba kijavítása céljából értesítse a biztonsági rendszer telepítőjét.

*Ha egy zóna kizárt, akkor az objektum fennmaradó részével ellentétben ez védelem nélkül marad.*

#### **Zónák kizárására vonatkozó szabályok**

- Zónák a beélesítés minden típusa esetén beleértve a részleges beélesítést és a gyors beélesítést is – kizárhatóak. A kizárás után a rendszer bármilyen módszerrel beélesíthető, beleértve a kezelőegységgel, távirányítóval, illetve kulcskapcsolóval történő beélesítést is.
- Kulcskapcsolós zónák nem zárhatóak ki.
- 24-órás folyamatos zónák csak rendszer beélesítése esetén zárhatóak ki.
- Ha a központ be van élesítve a kizárt zónák bármikor megtekinthetőek a felhasználói menüben: *User Menu/Inhibits/Inhibit zone*
- Minden egyes zóna kizárás bekerül a rendszer eseménynaplójába.

*Egy zóna kizárása csak a rendszer beélesítésekor lép életbe.*

#### **Hogyan kell kizárni egy zónát**

Egy zóna kizárása azt jelenti, hogy az adott zónára a biztonsági rendszer védelme ideiglenesen nem terjed ki. A zóna jelzése figyelmen kívül marad és nem történik riasztás. Szabotázs kizárása esetén a rendszer beélesíthető még, ha be is avatkoztak a rendszerbe.

*LCD kijelzlés*

#### **Nyitott zóna kizárása**

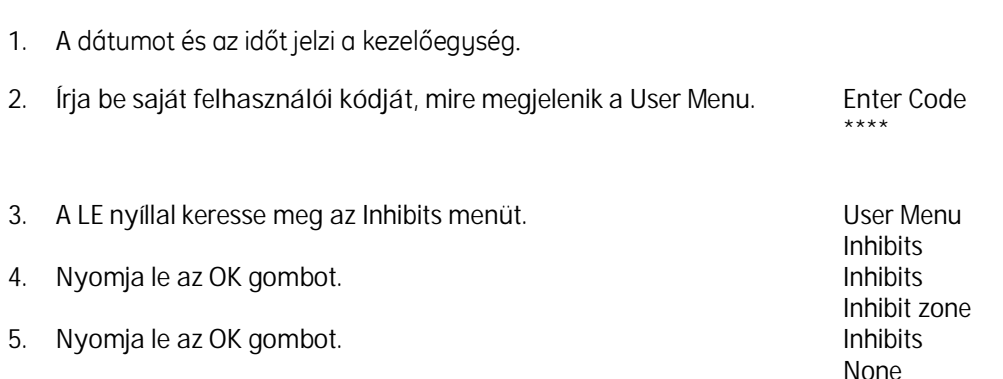

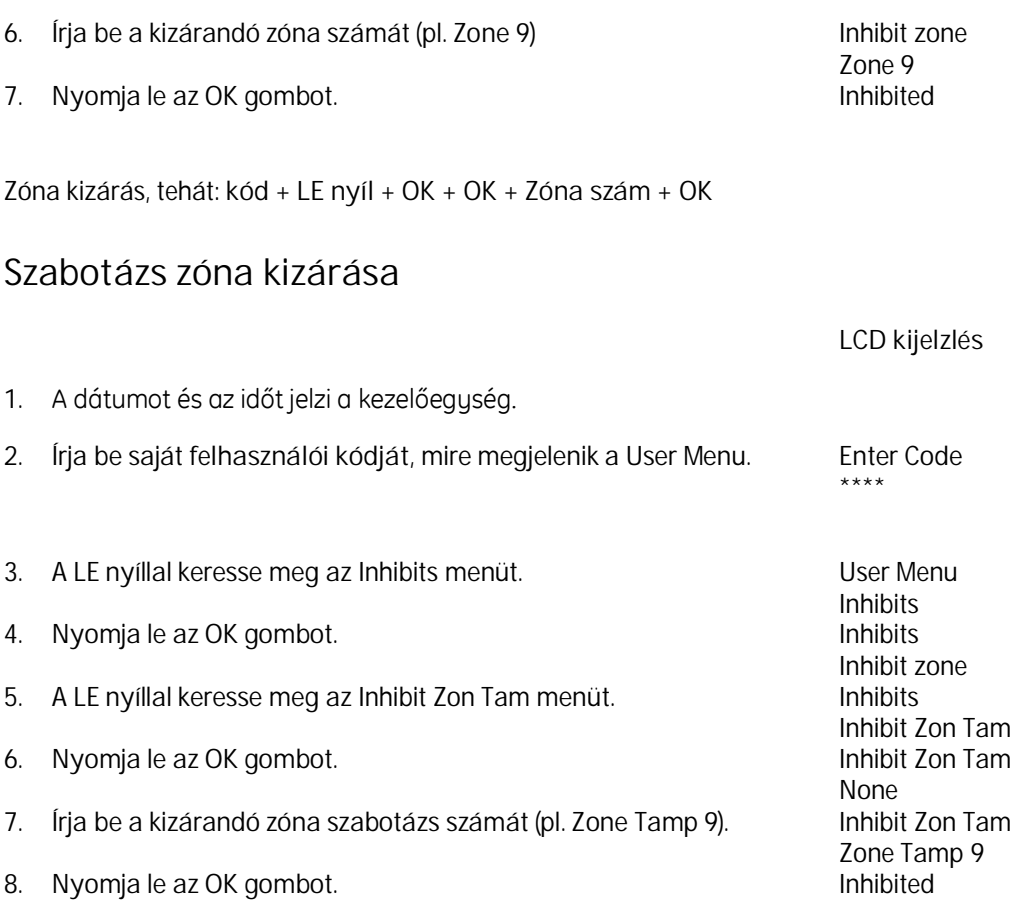

*Zóna szabotázs kizárás, tehát: kód + LE nyíl + OK + LE nyíl + OK + Zóna szám + OK*

#### **Rendszer szabotázs kizárása**

Ha a rendszer egy részét szabotázs érte, akkor az ki kell zárni a következő beélesítés előtt. Ez hasonló a zóna szabotázs kizárásához.

*LCD kijelzlés*

A **hiba** és **állapot** LED-ek villogása és az LCD jelzik a hibát. Ez lehet

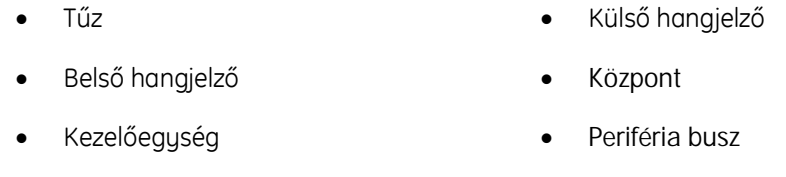

1. A dátumot és az időt jelzi a kezelőegység.

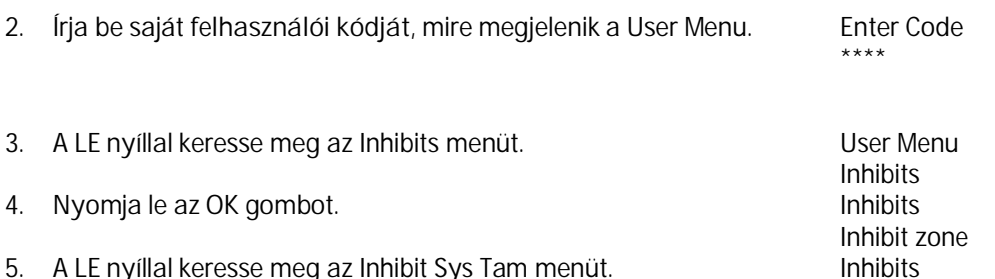

5. A *LE* nyíllal keresse meg az *Inhibit Sys Tam* menüt. *Inhibits*

*Inhibit Sys Tam* 6. Nyomja le az OK gombot. **None**<br>**Inhibit Sys Tam** 7. Írja be a kizárandó szabotázs típus számát (pl. 4). *Sys Tam 4* 8. Nyomja le az OK gombot.

*Zóna kizárás, tehát: kód + LE nyíl + OK + LE nyíl + OK + Szabotázs jellege + OK*

#### **Akülönbözőszabotázstípusokszáma**

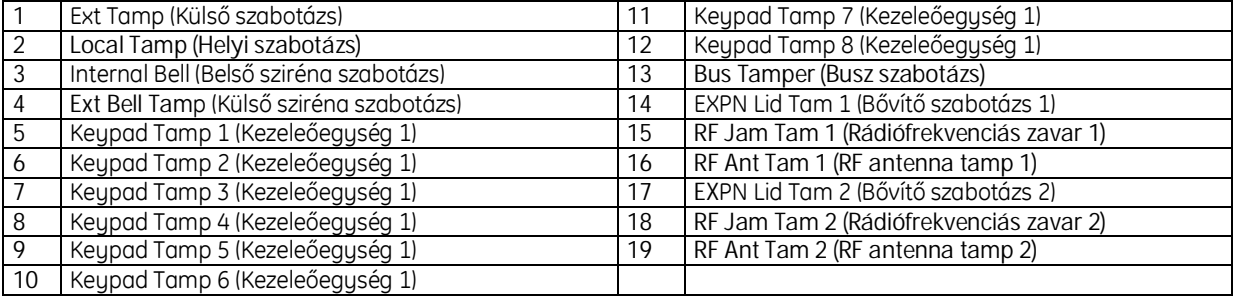

#### **Kizárás visszavonása**

A kizárások visszaállítása azonos lépések betartásával történik, mint a kizárások folyamata. Valamennyi kizárás automatikusan érvényét veszti a rendszer kikapcsolásakor.

## RENDSZER NEM ÉLESÍTHETŐ BE...

Előfordul, hogy a rendszer nem élesíthető be a szokott módon. Ebben az esetben a rendszer információt ad a kezelőegység segítségével hiba okáról.

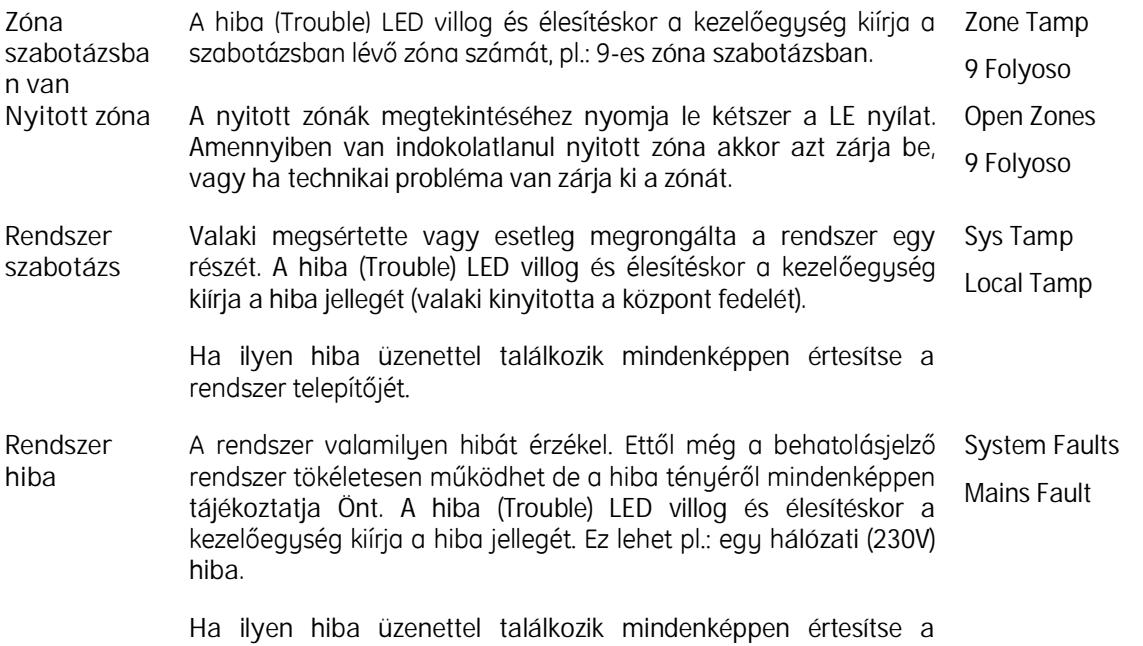

rendszer telepítőjét.

## TŰZÉRZÉKELŐTÖRLÉSE

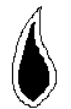

A telepítést végző szakember tűzérzékelőt is hozzákapcsolhat az ön biztonsági rendszeréhez, növelve ezzel az Ön személyes biztonságát.

Egy tűzérzékelő zóna 24 órás módban működik vagyis függetlenül a rendszer állapotától tűz esetén mindenképpen jelezni fog.

A tűzjelzés kikapcsolásához egy érvényes felhasználói kód, vagy egy távirányító szükséges, majd a tűzérzékelőt külön törölni szükséges. Ha a füst még jelen van a tűzérzékelő légterében, akkor egy kicsit várni majd meg kell ismételni a törlést. A rendszer addig nem élesíthető be, amíg a törlés meg nem történik, mert a törlésig a tűzérzékelő nyitott zónának számít.

ED Erre a műveletre célszerű egy funkciógombot felprogramozni.

### **Lépések**

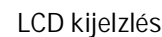

- 1. A dátumot és az időt jelzi a kezelőegység.
- 2. Írja be saját *felhasználói kódját*, mire megjelenik a User Menu. Enter Code \*\*\*\*

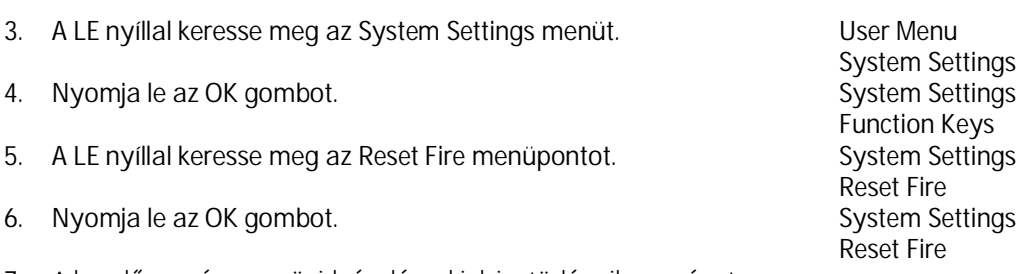

7. A kezelőegység egy rövid sípolással jelzi a törlés sikerességet.

## NORMÁL KIKAPCSOLÁS

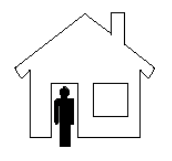

Kikapcsolja a rendszert, amennyiben nem történt riasztás esemény. Ha történt riasztás, az állapot LED villog, lsd.: később.

### **Lépések**

*LCD kijelzlés*

\*\*\*\*

- 1. A dátumot és az időt jelzi a kezelőegység. 2. Írja be saját *felhasználói kódját*, mire megjelenik a User Menu. Enter Code
- 3. Nyomja le az *OK* gombot. *User Menu*
- 4. Nyomja le az *OK* gombot. *Disarm*
- 5. A kezelőegység egy rövid sípolással jelzi a kikapcsolást.

A normál kikapcsolás tehát: *kód + OK + OK*

*Disarm Options Full Disarm*

## KIKAPCSOLÁS RIASZTÁS UTÁN

*LCD kijelzlés*

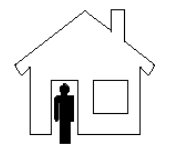

Kikapcsolja a rendszert riasztás után. Ha riasztás történt, az **állapot** LED villog.

### **Lépések**

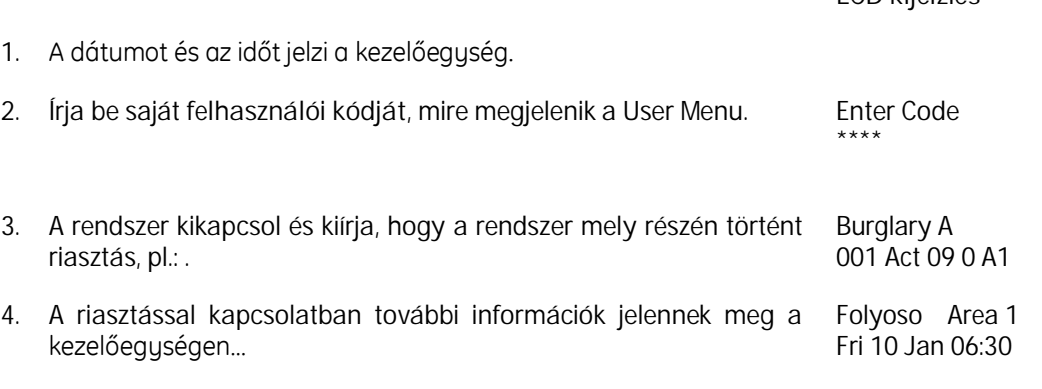

## RÉSZLEGES HATÁSTALANÍTÁS

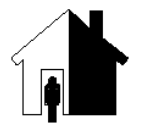

Az épület előre beprogramozott részét kikapcsolja, de a többi rész még védett marad. Ezt acsoportosítástazÖnigényeinekmegfelelőenatelepítőállítjabe.

### **Lépések**

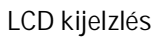

\*\*\*\*

- 1. A dátumot és az időt jelzi a kezelőegység.
- 2. Írja be saját *felhasználói kódját*, mire megjelenik a User Menu. Enter Code
- 3. Nyomja le az OK gombot. *User Menu*
- 4. A LE nyíllal keresse meg a *Disarm 1 PARTAR* menüpontot. *Disarm*
- 5. Nyomja LE az OK gombot.

A normál kikapcsolás tehát: *kód + OK + LE nyíl + OK*

*Disarm Options Disarm 1 PARTAR Area 1 Partarm 1*

## KÉNYSZERÍTETT ÉLESÍTÉS/KIKAPCSOLÁS

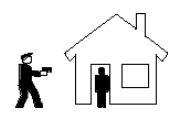

Ha a rendszer be van élesítve, akkor ennek a kódnak a beadása kikapcsolja a biztonsági rendszert és ezzel egyidejűleg átjelzés is megy a felügyeletre, ami jelzi, hogy mindez kényszer hatása alatt történt. A kezelőegységen és a rendszer egyéb más helyén átjelzésre utaló jel nem lesz látható.

A rendszer kikapcsolt állapotában a kód beadása beélesíti a rendszert, és ugyancsak küld a felügyeletre egy üzenetet.

A kényszer kódot a rendszer telepítője két módon állíthatja be. Ez lehet egy külön speciális kód, de lehet a szokásos felhasználói kód, egy 1-essel kibővítve.

#### **Lépések**

- 1. Írja be a kényszer kikapcsoló kódot.
- 2. A rendszer azonnal megkezdi a kényszerített riasztás jelentését a felügyeleti központnak.
- 3. Még ha történt is esemény az utolsó riasztás óta, az nem látszik a kijelzőn.
- 4. Az állapot LED tovább már nem világít.

## BEÉLESÍTETT ZÓNÁK MEGMUTATÁSA

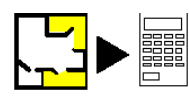

Megmutatja, hogy mely zónák vannak beélesítve.

### **Lépések**

*LCD kijelzlés*

- 1. A dátumot és az időt jelzi a kezelőegység.
- 2. Írja be saját *felhasználói kódját*, mire megjelenik a User Menu. Enter Code

\*\*\*\*

- 3. A LE nyíllal keresse meg a *Armed Zones* menüpontot. *User Menu*
- 4. Nyomja LE az OK gombot. *Armed Zones*

*Disarm Options 7 Folyoso*

### ESEMÉNYNAPLÓ MEGTEKINTÉS

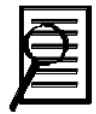

A CS250 biztonsági rendszer képes az utolsó 200 esemény tárolására. Az eseménynapló megtekintése a mester kóddal lehetséges. Kétféle eseménynapló visszakeresésére van lehetőség.

*LCD kijelzlés*

- Riasztási eseménynapló (a legutóbbi beélesítés óta naplózott riasztások)
- Teljes eseménynapló (a központban lévő utolsó 200 esemény)

### **Riasztási eseménynapló**

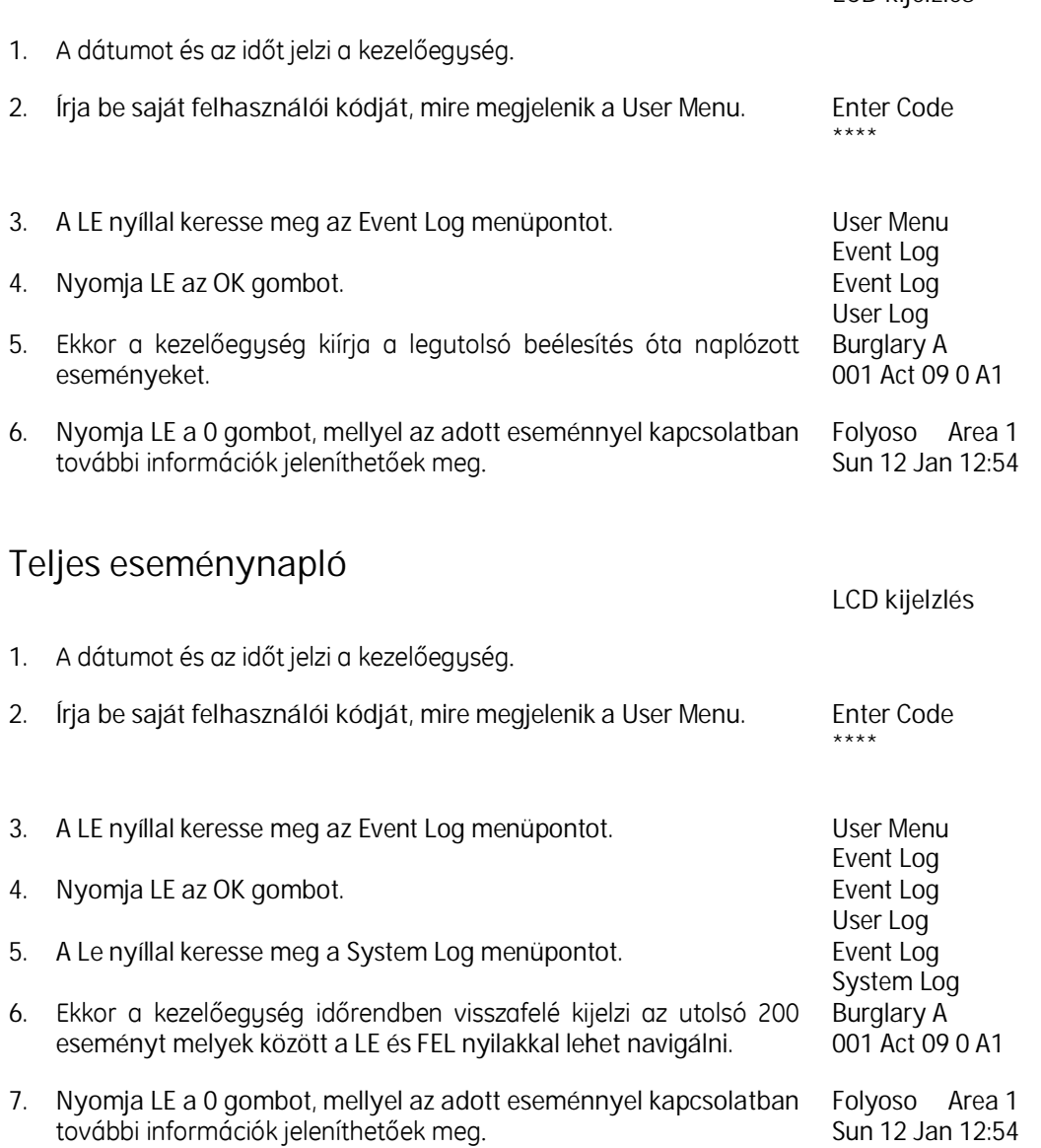

## MENTŐK RIASZTÁSA

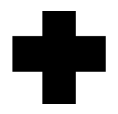

Ez akkor következik be, ha a kezelőegységen megnyomja a mentők riasztás billentyű kombinációt vagy egy erre a műveletre fenntartott funkció gombot. A riasztás akkor is elküldésre kerül a felügyeleti állomásra, ha a rendszer éppen hatástalanítva van. A felhasználói kód beírása törli a riasztást.

### **Lépések**

1. Nyomja le egyszerre a **4** és a **6** billentyűket.

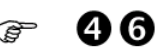

## TŰZRIASZTÁS

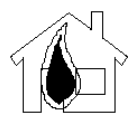

Ez akkor következik be, ha a kezelőegységen megnyomja a tűzriasztás billentyű kombinációt vagy egy erre a műveletre fenntartott funkció gombot. A riasztás akkor is elküldésre kerül a felügyeleti állomásra, ha a rendszer éppen hatástalanítva van. A felhasználói kód beírása törli a riasztást.

### **Lépések**

1. Nyomja le egyszerre az **1** és a **3** billentyűket.

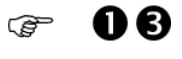

*Sun 12 Jan 12:23 Fire Alarm*

2. A rendszer jelzi a kezelőegységen, hogy tűzjelzés történt

#### Tűz esemény során ne feledkezzen meg az alábbiakról:

- Hagyja el az épületet és figyelmeztesse a vészhelyzet szolgálatokat.
- Semmi körülmények között ne térjen vissza az épületbe.
- Nincs az a vagyontárgya, ami többet érne az életénél!

### SZEMÉLY ELLENI TÁMADÁS

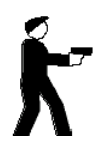

Ez akkor következik be, ha a kezelőegységen megnyomja a támadásjelzés billentyű kombinációt vagy egy erre a műveletre fenntartott funkció gombot. A riasztás akkor is elküldésre kerül a felügyeleti állomásra, ha a rendszer éppen hatástalanítva van. A felhasználói kód beírása törli a riasztást.

### **Lépések**

1. Nyomja le egyszerre a **7** és a **9** billentyűket.

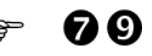

 $\mathbb{Z}_p$ A telepítő az Ön igényeinek megfelelően programozhatja a rendszert hangos (szirénák aktívak) vagy csendes típusú támadásjelzésre. Ez utóbbi esetben csak a felügyeletre történik egy támadásjelzésnek az elküldése.

### HELYI RIASZTÁS

A helyi riasztás okozója egy életre nem veszélyes esemény bekövetkezése, amikor a rendszer kikapcsolt állapotban van. Az esemény bekerül az esemény naplóba. A belső hangjelző kimenet aktiválódik. Okozhatja:

- Telefon vonalhiba
- Arendszeregyrészenemműködikmegfelelően
- Szabotázs
- 24 órás riasztás
- Belépési/kilépési riasztás. Ez olyankor következik be, amikor a rendszer beélesítésekor a használó túl lassan hagyja el az objektumot, illetve az objektumba történő belépéskor nem elég gyorsan kapcsolja ki a rendszert.

#### **Lépések**

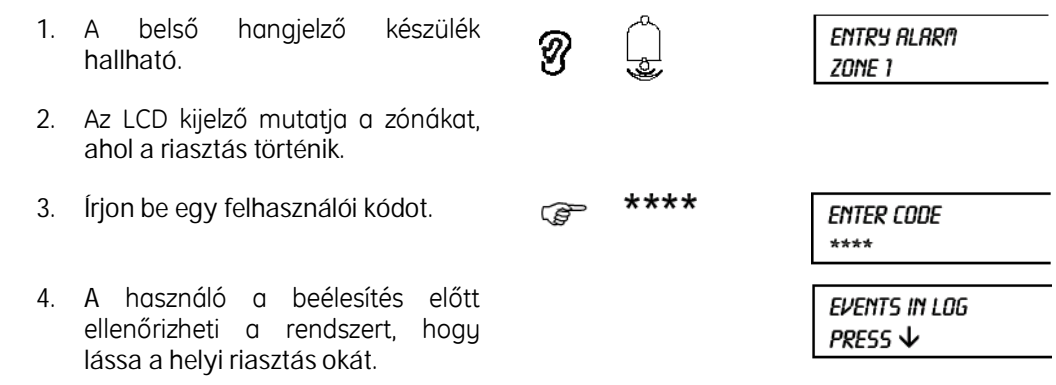

### TELJES RIASZTÁS

A teljes riasztás akkor következik be, ha a rendszer be van élesítve és egy aktiválódás, vagy egy rendszerhiba történik.

Ez lehet behatolási kísérlet is, vagy telefonvonal megszakítás is.

### **Lépések**

1. A belső és külső hangjelző készülék hallható.

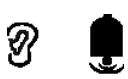

**ENTRY RLARM** ZONE 1

- 2. Az LCD kijelző mutatja a zónákat, ahol a riasztás történik.
- 3. Írjon be egy felhasználói kódot.

4. A használó a beélesítés előtt ellenőrizheti a rendszert, hogy

lássa a riasztás okát.

\*\*\*\* **P** 

**ENTER CODE** \*\*\*\*

EVENTS IN LOG PRESS  $\downarrow$ 

### FELHASZNÁLÓI MOZGÁSTESZT

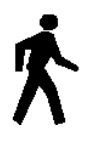

Sorjában, egyenként leellenőrizhető valamennyi zónát.

Csak a Mester kóddal rendelkező személy végezheti el a mozgástesztet.

### **Lépések**

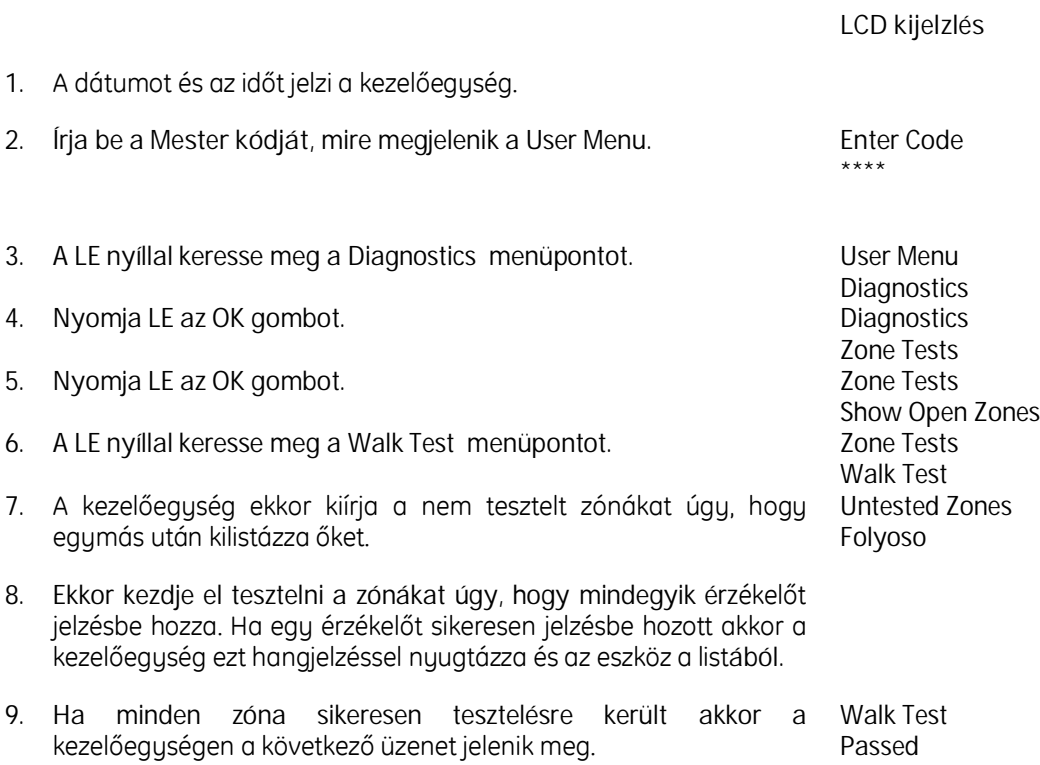

A mozgástesztet bármikor megszakíthatja a *NO* gomb megnyomásával.

### NYITOTT ZÓNÁK MEGMUTATÁSA

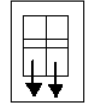

Megmutatja, hogy melyik zónák nincsenek védve. Hasznos lehet, ha a rendszer nem élesít be, és ön meg kívánja nézni, hogy melyik zónák okozzák a problémát.

A parancskód alternatívájaként nem kell beírnia a saját kódját elég, ha kétszer lenyomja a lefelé mutató nyilat ábrázoló gombot. IV.

### KIZÁRT ZÓNÁK MEGMUTATÁSA

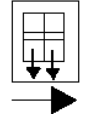

Megmutatja, hogy melyik zónák nincsenek beélesítve. Hasznos lehet, ha ellenőrizni akarja, hogy az objektum melyik részei védetlenek.

A parancskód alternatívájaként nem kell beírnia a saját kódját elég, ha kétszer lenyomja a

lefelé mutató nyilat ábrázoló gombot.

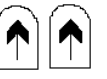

## HANGJELZŐK TESZTELÉSE

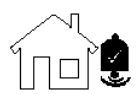

Tesztelhető, hogy valamennyi hangjelző készülék az előírt módon működik-e. Ehhez a funkcióhoz a Mester kód szükséges.

### **Belsőhangjelzőktesztelése**

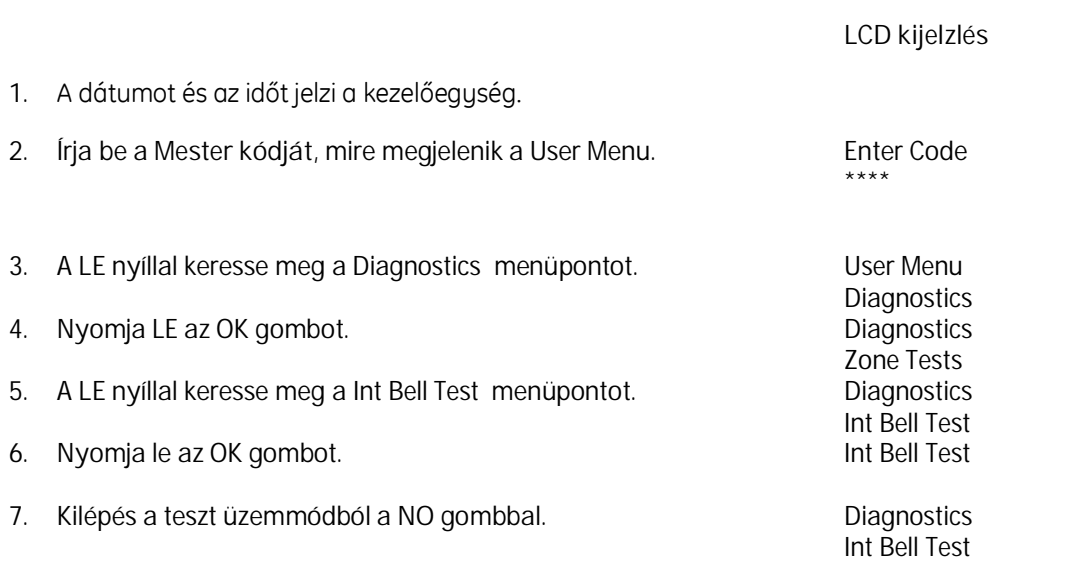

### **Külsőhangjelzőktesztelése**

*LCD kijelzlés*

1. A dátumot és az időt jelzi a kezelőegység.

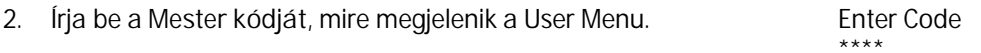

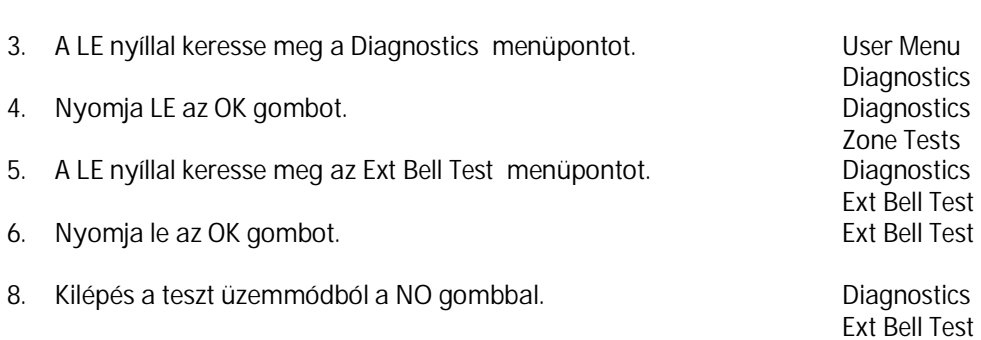

## BELÉPÉSJELZŐ TESZT

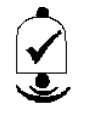

Tesztelhető, hogy a belépésjelző funkció megfelelően működik-e.

### **Lépések**

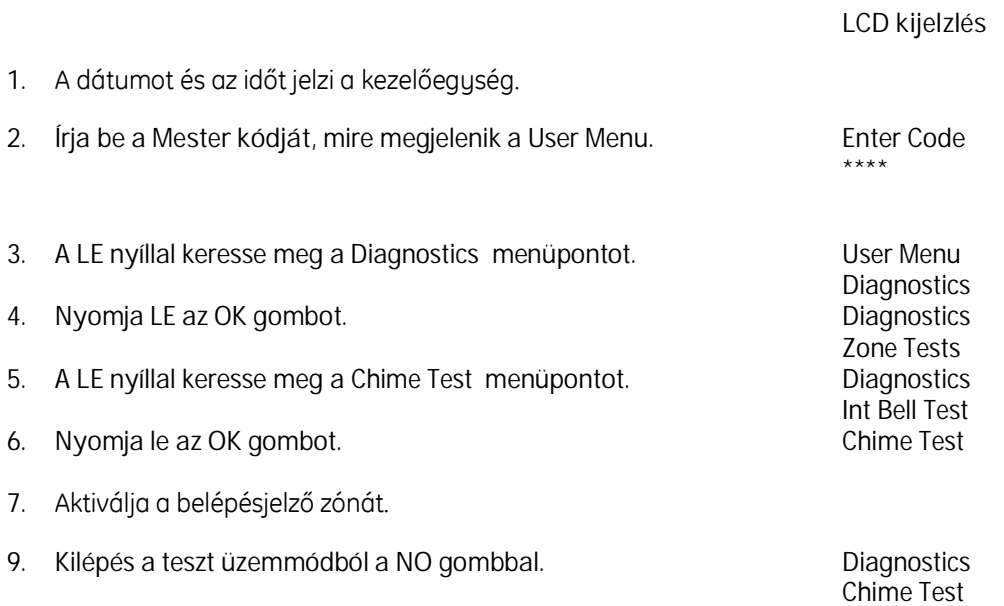

## KEZELŐEGYSÉG TESZT

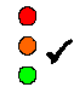

Teszteli, hogy a kezelőegység az előírt módon működik-e. Csak a Mester kóddal rendelkező személy végezheti.

### **Lépések**

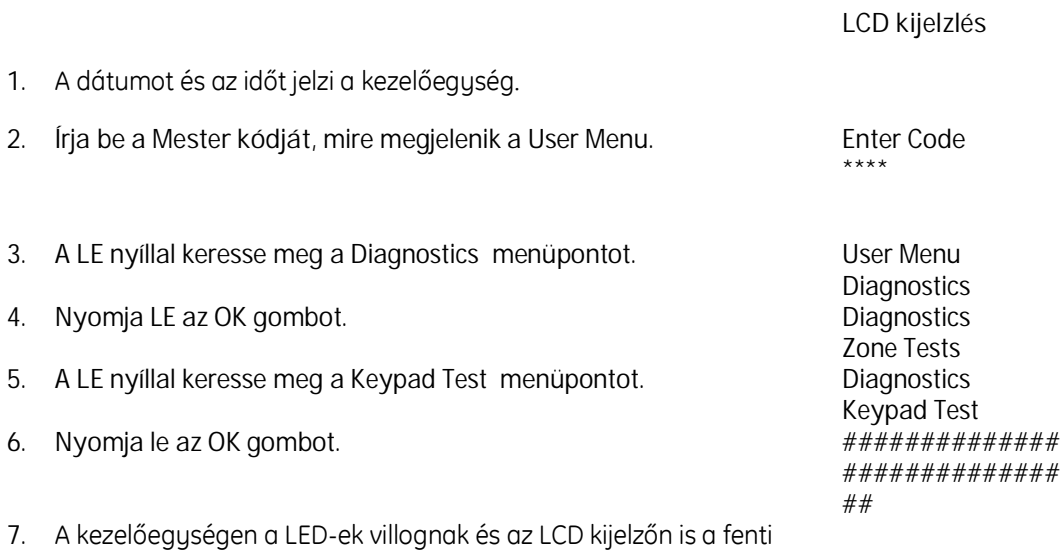

**GE Security Magyarország** 55/71

karakterek jelennek meg.

### FELHASZNÁLÓI KÓD MÓDOSÍTÁSA

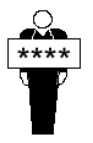

Hacsak nem rendelkezik a Mester kóddal, ön csak a saját kódját tudja módosítani. A Mester kóddal más személyek kódja is változtatható.

Fontos, hogy a rendszer üzembe helyezését követően a gyári alapértelmezett kódot mindenképpen megváltoztassa.

A kódok legyenek egyediek, továbbá két kód nem kezdődhet azonos számsorrenddel. Például, ha már van egy 4567 kódja, akkor nem lehet egy új, 45678 kód.

### **Lépések**

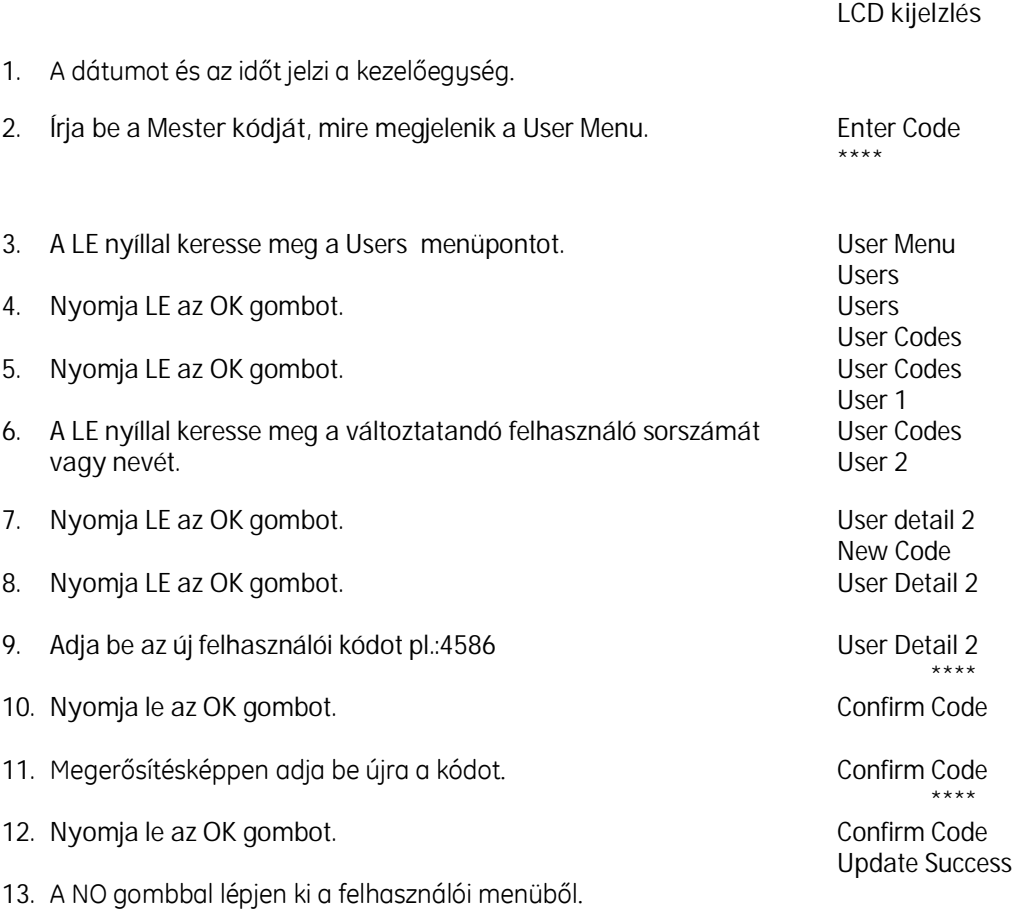

### FELHASZNÁLÓI JOGOSULTSÁGOK BEÁLLÍTÁSA

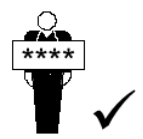

Mindenegyes felhasználó részére megadható a teljes rendszerhez való hozzáférés joga, de ez korlátozható is az objektum egyes részeire. Csak a Mester kóddal rendelkező felhasználó jelölheti ki a felhasználói jogokat.

**Lépések**

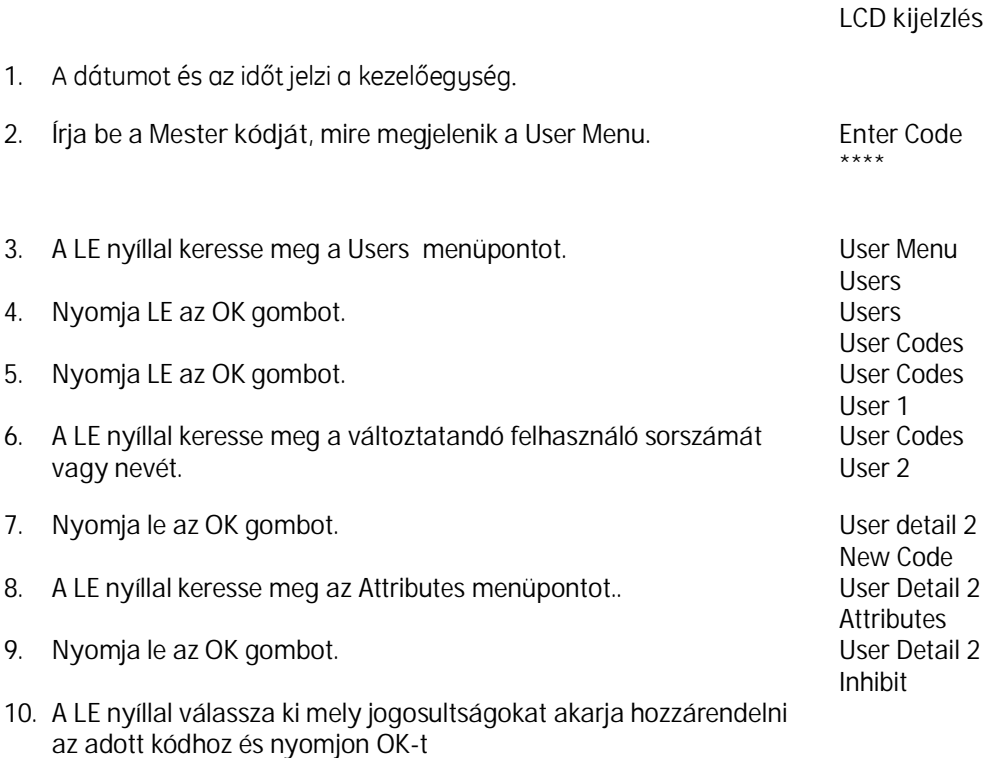

*Választható jogosultságok listája*

- Inhibit (Kizárás)
- *Full Arm (Teljes beélesítés)*
- *Arm 1 PARTARM (Részleges élesítés 1)*
- *Arm 2 PARTARM (Részleges élesítés 2)*
- *Full Disarm (Teljes kikapcsolás)*
- *Disarm 1 PARTAR (Részleges kikapcsolás 1)*
- *Disarm 2 PARTAR (Részleges kikapcsolás 2)*
- *Change Code (Kódváltoztatás)*
- *Super User (Kiemelt felhasználó)*

## FELHASZNÁLÓI NEVEK BEÍRÁSA

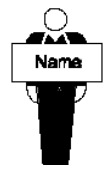

Minden felhasználónak a rendszerben a kódja mellé rendelhető egy max. 10 karakterből álló név is. Ez mind az eseménynapló mind pedig a felhasználói kódok változtatása kapcsán hasznos lehet, amely segít az adott kódot beazonosítani.

### **Szöveg programozás**

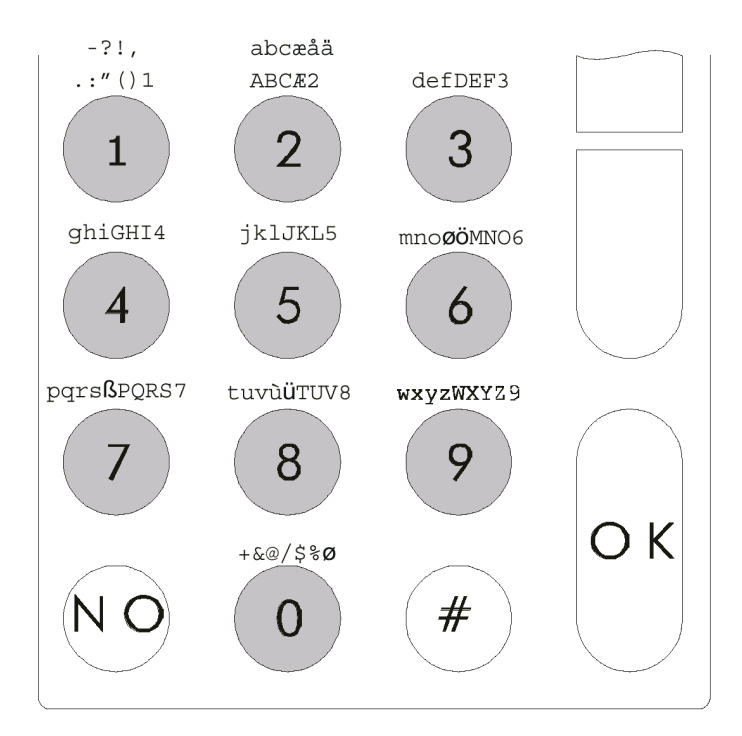

#### **Klaviatúra használata**

- A kezelőegység számjegyek mindegyike egy karakter készletet képvisel.
- A billentyű egyszeri lenyomása az első karaktert jeleníti meg.
- A billentyű kétszeri lenyomása a második karaktert jeleníti meg.
- A karakter szekvencia megismétlődik, mikor áthalad az utolsó karakteren
- szóközt és írásjeleket beleértve pontot és / jelet tartalmaz.
- speciális karaktereket –**+**, **&**, **@** stb. –tartalmaz.
- kijelzőn a következő karakterhelyre lép ⋓

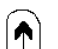

- kijelzőn az előző karakterhelyre lép
- újra indítja a név programozást, vagy visszatér az előző menü részbe  $(NO)$

 $\left[ \circ \kappa \right]$ 

megerősíti az új nevet

### **Lépések**

### *LCD kijelzlés*

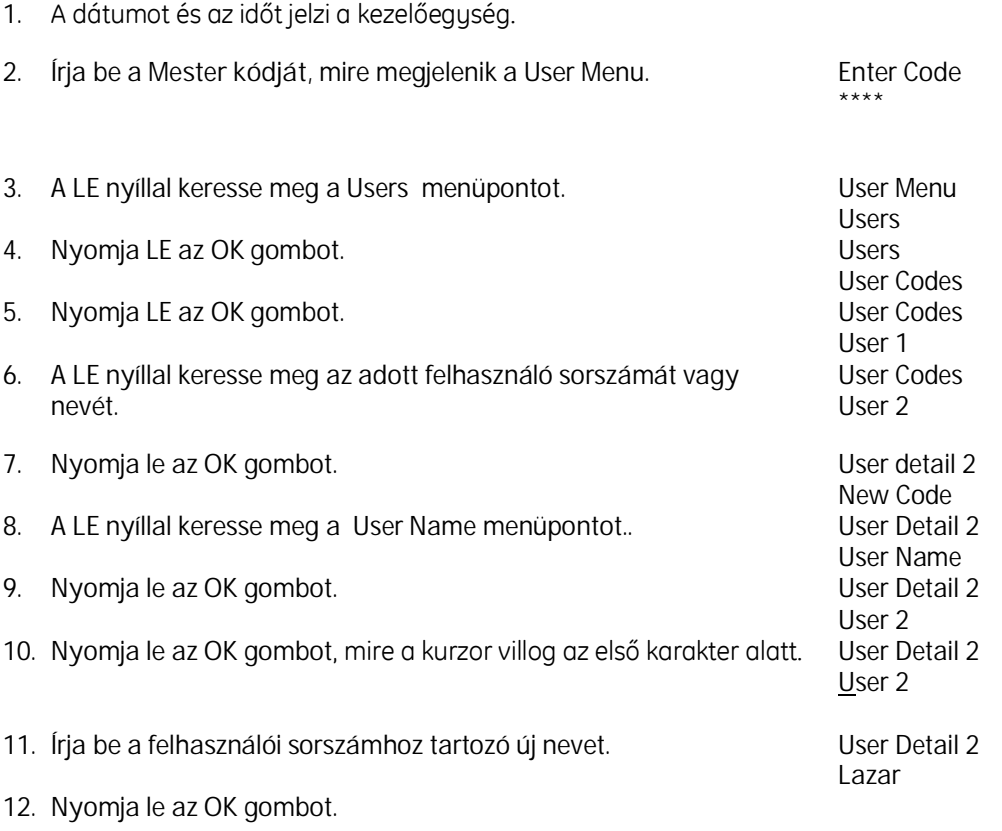

## FELHASZNÁLÓI NYELV MEGADÁSA

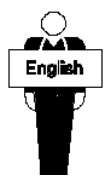

Mindenegyes felhasználó részére külön felhasználói nyelv jelölhető ki. Jelenleg ez a funkció nem használható.

## IDŐMÓDOSÍTÁS

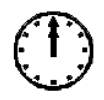

Ez az opció módosítja a rendszerben lévő aktuális időt. Csak a Mester kóddal rendelkező felhasználó módosíthatja az időt.

### **Lépések**

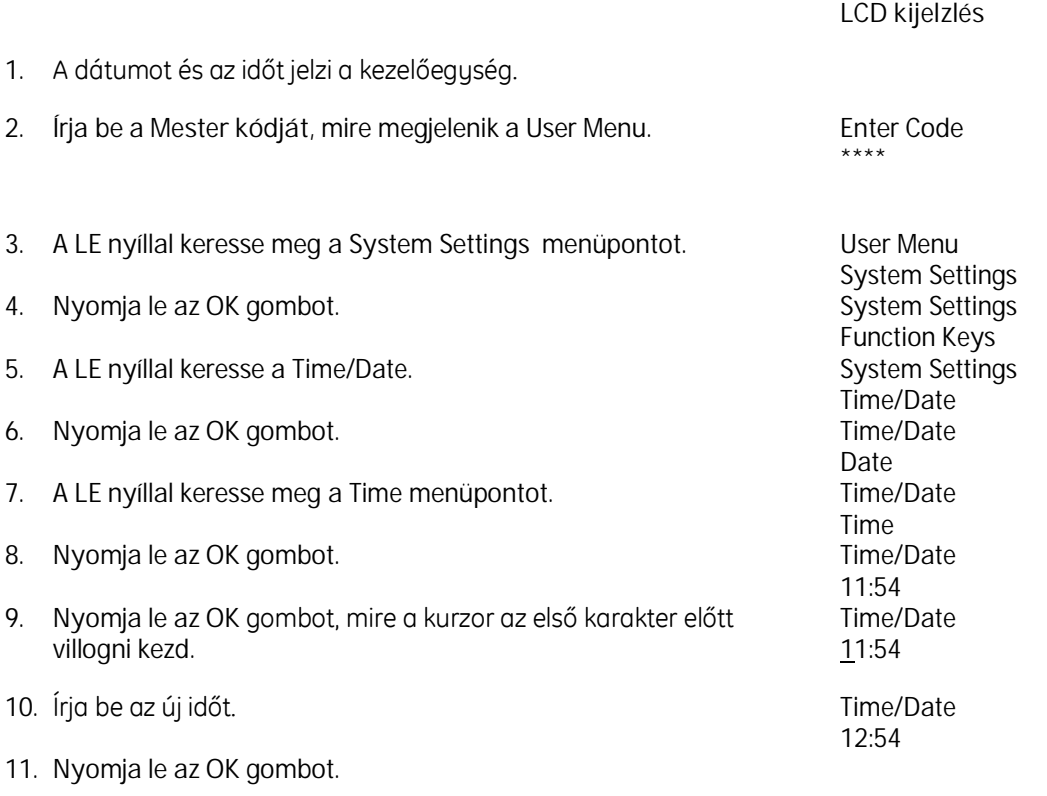

12. A NO gombbal kiléphet a menüből.

## DÁTUM MÓDOSÍTÁS

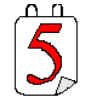

Ez az opció módosítja a rendszerben lévő aktuális dátumot. Csak a Mester kóddal rendelkező felhasználó módosíthatja a dátumot.

### **Lépések**

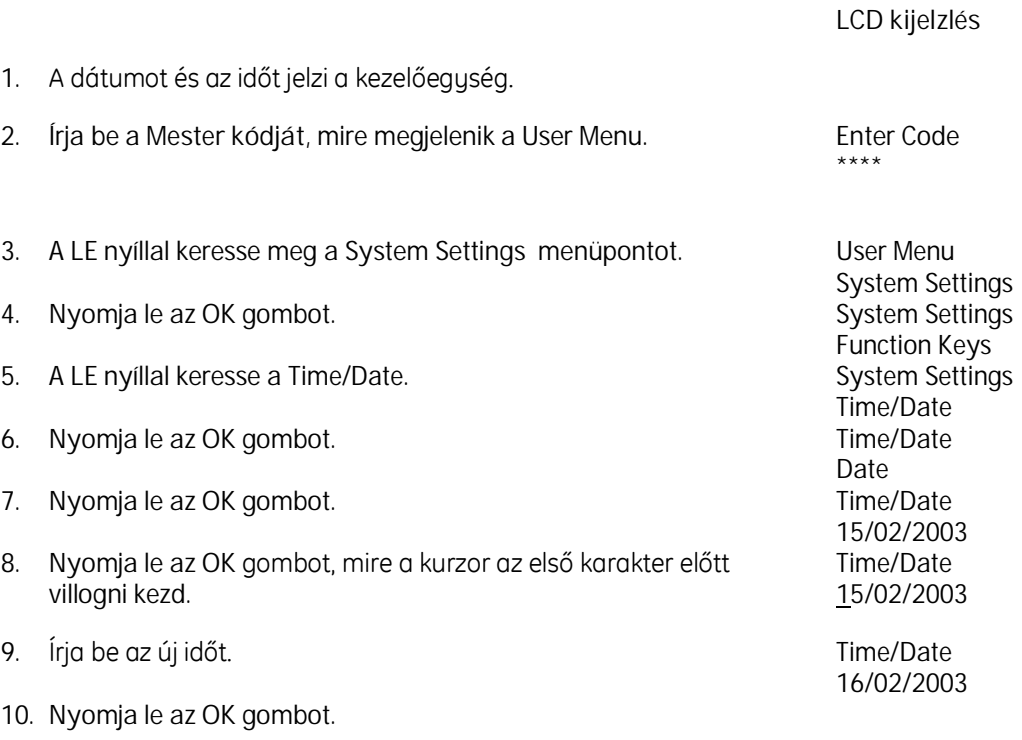

11. A NO gombbal kiléphet a menüből.

## FUNKCIÓ BILLENTYŰK PROGRAMOZÁSA

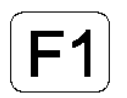

Csak a Mester kóddal rendelkező felhasználó módosíthatja a funkció billentyűket.

A funkció billentyűk gyakorlatilag a kikapcsoláson kívül bármire programozhatóak. Rendszer egészének vagy egy részének bekapcsolása, támadásjelzés, tűzjelzés stb., lásd alábbi lista.

A funkció billentyűk a véletlen megnyomás ellen védettek vagyis az aktiválásukhoz 2 mp.ig folyamatosan nyomva kell tartani vagy 2 mp.-en belül2-szer egymás után kell lenyomni.

*LCD kijelzlés*

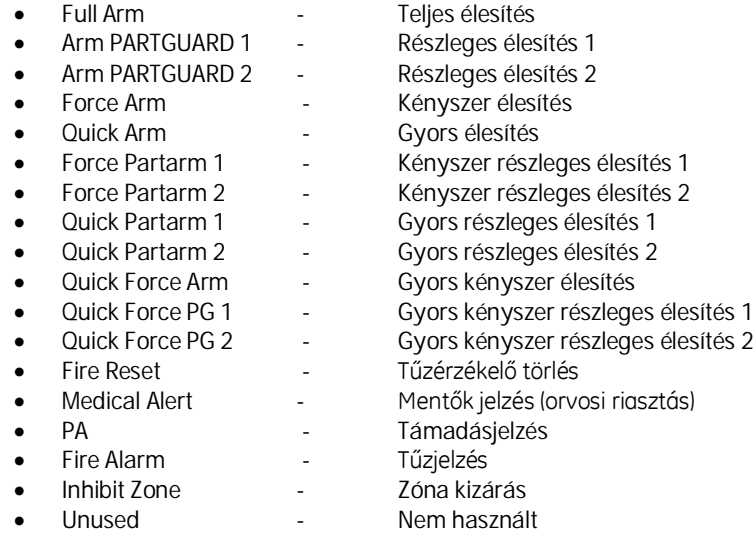

### **Lépések**

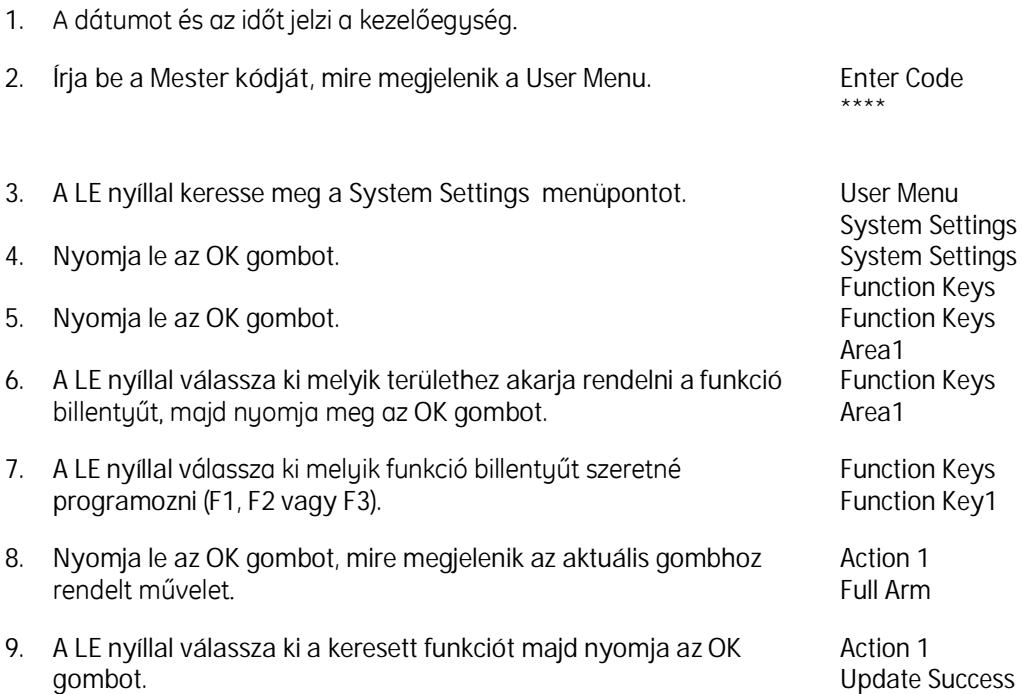

10. A NO gombbal kiléphet a menüből.

## TÁVPROGRAMOZÁS INDÍTÁSA

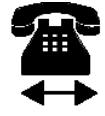

Ez lehetővé teszi a központ csatlakozását a telepítő személyi számítógépéhez.

Csak a Mester kóddal rendelkező felhasználó férhet hozzá ehhez a funkcióhoz.

A támadásjelzés és mentők riasztás indításának, valamint a tűzjelzésnek prioritása van a távprogramozáshoz képest.

### **Lépések**

*LCD kijelzlés*

- 1. A dátumot és az időt jelzi a kezelőegység. 2. Írja be a *Mester kódját*, mire megjelenik a User Menu. Enter Code \*\*\*\* 3. A **LE** nyíllal keresse meg a System Settings menüpontot. *User Menu System Settings* 4. Nyomja le az **OK** gombot. *System Settings Function Keys* 5. A **LE** nyíllal keresse meg a *Start Ud* menüpontot. *System Settings Start Ud* 6. Nyomja meg az OK gombot.
- 7. A NO gombbal kiléphet a menüből.

### 230V HIBAJELZÉS NYUGTÁZÁSA

A 230V-os tápfeszültség hiba jelzésének nyugtázáshoz a mester kódot kell alkalmazni, melynek során be kell lépni a Diagnostics menübe és ellenőrizni kell a rendszer hibákat.

#### *LCD kijelzlés*

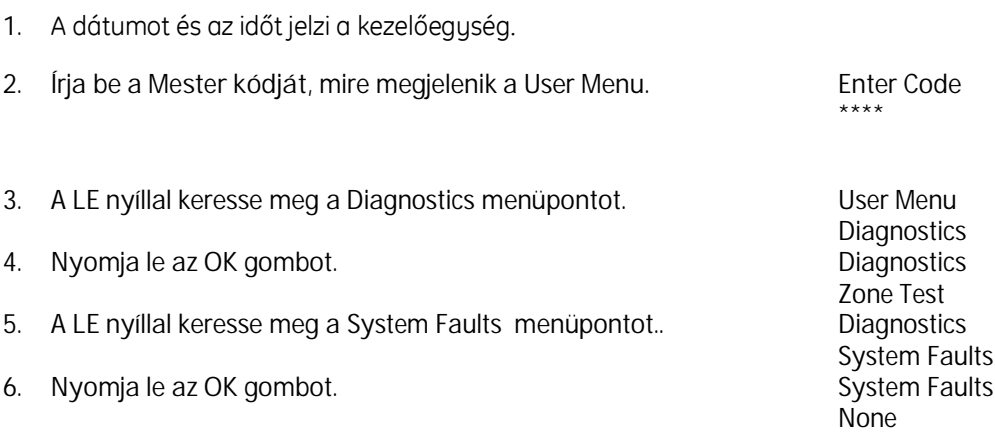

## ÁTJELZÉS LEÁLLÍTÁS

Minden aktuális átjelzést megszakít és valamennyi esemény - amelynek elküldése éppen folyamatban van a felügyeleti állomás felé –hanyagolva lesz. Az egyedüli nem hanyagolt események a kényszer kikapcsoló kódok jelzése. Ezekre az eseményekre vonatkozó feljegyzések megmaradnak az esemény naplóban.

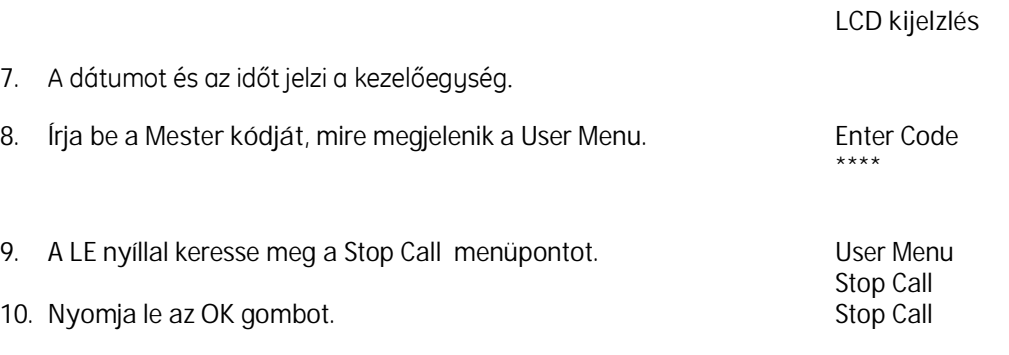

11. A NO gombbal kiléphet a menüből.

# TELEPÍTŐI HOZZÁFÉRÉS KORLÁTOZÁS

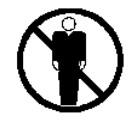

Ha akarja, akkor korlátozni tudja a rendszerhez történő telepítői hozzáférést az EN50131 szigorításként ismeretes opció bekapcsolásával.

Ez alapértelmezésként be van kapcsolva, csak a felhasználó kapcsolhatja ki atelepítő nem.

Ha a használó kikapcsolja, a telepítő nem tudja ismét bekapcsolni. Azonban, ha egyszer be van kapcsolva, csak a használó tudja kikapcsolni. Ha be van kapcsolva, akkor a következő külön biztonsági jellemzők jelentkeznek.

- A felhasználónak kell inicializálni az összes távhozzáférést, a telepítőnek ez nem áll módjában.
- A telepítő nem tudja módosítani a felhasználói, illetve a kényszerítettségi kódokat.
- A belépési idő korlátozott, max. 45 mp-re.
- A kezelőegység nem jelzi ki a rendszer állapotot miután be lett élesítve.
- A telepítő nem képes az esemény naplót törölni.

Ön azonos lépéseket kövessen, ha helyre akarja állítani a telepítő teljes hozzáférését a rendszerhez.

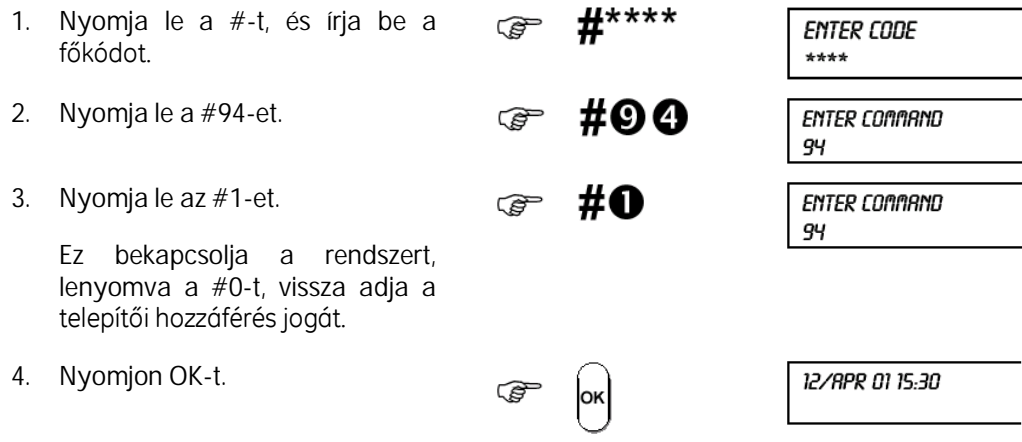

### FELHASZNÁLÓI KÓDOKHOZ TÖRTÉNŐ TELEPÍTŐI HOZZÁFÉRÉS LEÁLLÍTÁSA

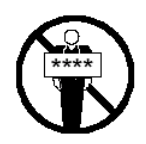

Megakadályozza, hogy a telepítést végző személy megváltoztassa, módosítsa bármelyik felhasználói kódot. Csak a Mester kóddal rendelkező személy fér hozzá ehhez a menühöz.

- $#***$ 1. Nyomja le a **#**-t, és írja be a **ENTER CODE** ræ főkódot. \*\*\*\* 2. Nyomja le a **#94**-et. #00 **ENTER COMMAND** ক্তে 94 3. Nyomja le az **#1**-et. **P** #0 ENTER COMMAND 94 4. Ez bekapcsolja a rendszert, lenyomva a **#0**-t, vissza adja a telepítői hozzáférés jogát. 5. Nyomjon **OK**-t.
	-

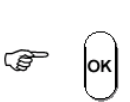

12/APR 01 15:30

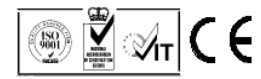

**154411999 - 1**